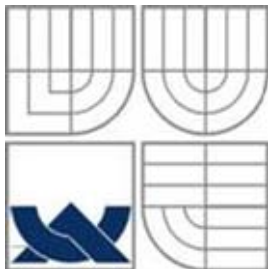

## VYSOKÉ UČENÍ TECHNICKÉ V BRNĚ BRNO UNIVERSITY OF TECHNOLOGY

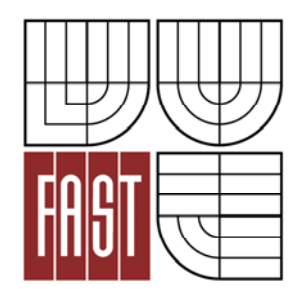

FAKULTA STAVEBNÍ ÚSTAV STAVEBNÍ MECHANIKY

FACULTY OF CIVIL ENGINEERING INSTITUTE OF STRUCTURAL MECHANICS

## SOFTWARE DATABÁZE LOMOVĚ-MECHANICKÝCH PARAMETRŮ A PODPORY PRAVDĚPODOBNOSTNÍCH VÝPOČTŮ VYUŽITÝ PŘI STATISTICKÉ ANALÝZE STŘEŠNÍCH PŘEDPJATÝCH NOSNÍKŮ

SOFTWARE OF FRACTURE-MECHANICAL PARAMETERS AND PROBABILISTIC ANALYSIS SUPPORT USED FOR STATISTICAL ANALYSIS OF ROOF PRESTRESSED GIRDERS

BAKALÁŘSKÁ PRÁCE BACHELOR'S THESIS

AUTHOR

AUTOR PRÁCE LUKÁŠ NOVÁK

**SUPERVISOR** 

VEDOUCÍ PRÁCE prof. Ing. DRAHOMÍR NOVÁK, DrSc.

BRNO 2016

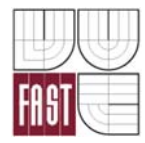

## VYSOKÉ UČENÍ TECHNICKÉ V BRNĚ FAKULTA STAVEBNÍ

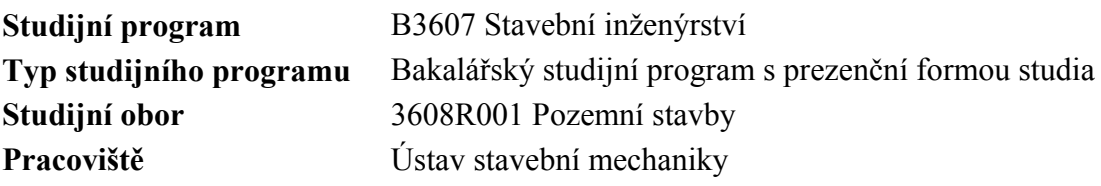

# **ZADÁNÍ BAKALÁŘSKÉ PRÁCE**

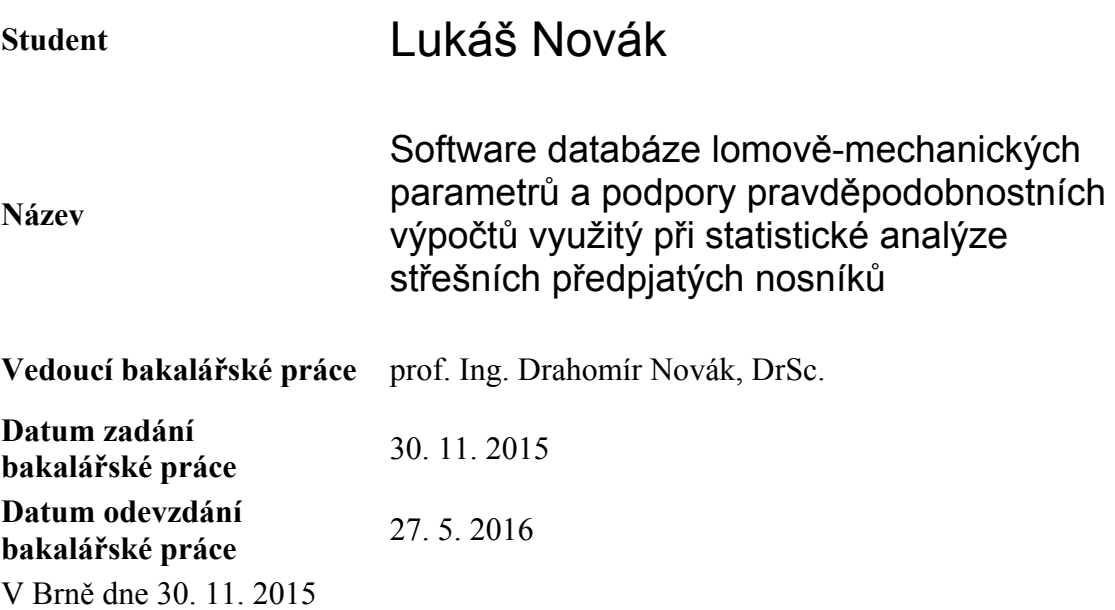

............................................. ...................................................

prof. Ing. Drahomír Novák, DrSc. Vedoucí ústavu

prof. Ing. Rostislav Drochytka, CSc., MBA Děkan Fakulty stavební VUT

## **Podklady a literatura**

Bergmeister, K., Novák, D., Pukl, R. & Červenka, V. (2009). "Structural assessment and reliability analysis for existing engineering structures, theoretical background." Structure and Infrastructure Engineering, 5(4), 267–275.

Červenka, V., Jendele, L. & Červenka, J. (2007). ATENA Program Documentation – Part 1: Theory. Cervenka Consulting, Prague, Czech Republic

Novák, D., Vořechovský, M. & Teplý, B. (2014). "FReET: Software for the statistical and reliability analysis of engineering problems and FReET-D: Degradation module", Advances in Engineering Software, Elsevier, 72, 179-192.

Novák D., Vořechovský M. & Rusina M. (2015) FREET version 1.6 – program documentation, User´s and Theory Guides, Brno/Červenka Consulting, Prague; http://www.freet.cz.

Pukl, R., Červenka, V., Strauss, A., Bergmeister, K. & Novák, D. (2003). "An advanced engineering software for probabilistic-based assessment of concrete structures using nonlinear fracture mechanics." In Proc. of 9th Int. Conf. on Applications of Statistics and Probability in Civil Engineering – ICASP 9, San Francisco, USA, Rotterdam Millpress, 1165–1171.

Řoutil, L., Lehký, D., Šimonová, H., Kucharczyková, B., Keršner, Z., Novák, T., Zimmermann, T., Strauss, A. & Krug B. (2014). "Experimental-computational determination of mechanical fracture parameters of concrete for probabilistic life-cycle assessment", In: IALCCE 2014 ‒ Fourth International Symposium on Life-Cycle Civil Engineering, Tokyo, Japan, 16th–19th November 2014, Taylor & Francis Group, London, 801-807.

Novák, D., Keršner, Z., Lehký, D., Řoutil, L., Kucharczyková, B., Schmid, P., Daněk, P., Frantík, P., Šimonová, H. & Friedl M. (2014). "Fracture tests of concrete specimens series I (C50/60) and II (C40/50) ". Research Report. Brno University of Technology, Faculty of Civil Engineering, Institute of Structural Mechanics & Institute of Building Testing, 248 pages.

#### **Zásady pro vypracování**

Student nejdříve zpracuje data lomově-mechanických parametrů, které vznikly spoluprací s rakouskou firmou Oberndorfer, formalizuje je do textové interaktivní databáze pod programem FREET. Dále zpracuje software pro podporu pravděpodobnostních výpočtů pro přípravu vstupních dat - náhodných veličin a pro visualizaci výsledků. Databáze a software využije na stochastické výpočty střešních předpjatých nosníků, optimalizované firmou Oberndorfer, Rakousko.

#### **Struktura bakalářské/diplomové práce**

VŠKP vypracujte a rozčleňte podle dále uvedené struktury:

- 1. Textová část VŠKP zpracovaná podle Směrnice rektora "Úprava, odevzdávání, zveřejňování a uchovávání vysokoškolských kvalifikačních prací" a Směrnice děkana "Úprava, odevzdávání, zveřejňování a uchovávání vysokoškolských kvalifikačních prací na FAST VUT" (povinná součást VŠKP).
- 2. Přílohy textové části VŠKP zpracované podle Směrnice rektora "Úprava, odevzdávání, zveřejňování a uchovávání vysokoškolských kvalifikačních prací" a Směrnice děkana "Úprava, odevzdávání, zveřejňování a uchovávání vysokoškolských kvalifikačních prací na FAST VUT" (nepovinná součást VŠKP v případě, že přílohy nejsou součástí textové části VŠKP, ale textovou část doplňují).

prof. Ing. Drahomír Novák, DrSc. Vedoucí bakalářské práce

...........................................

## **ABSTRAKT**

Práce popisuje nově vytvořený softwarový nástroj IO-SUPPORT, který slouží ke stanovení a vizualizaci zatížitelnosti stavebních konstrukcí s využitím pravděpodobnostních metod. Software se dělí na dvě základní části. První funkce dokáže dopočítat neznámé veličiny vstupující do spolehlivostních výpočtů. Druhá funkce programu je vizualizace únosnosti stavební konstrukce na základě dat z programů FReET/SARA/ATENA.

Praktická aplikace ukazuje využití softwaru při analýze střešního nosníku a stanovení návrhové únosnosti pomocí normových resp. alternativních přístupů. Aby mohl být zpracován stochastický model konstrukce, byla vytvořena unikátní databáze lomově mechanických parametrů, která byla následně implementována do softwaru FReET.

## **KLÍČOVÁ SLOVA**

Spolehlivost, nelineární analýza, MKP, beton, lomově - mechanické parametry

## **ABSTRACT**

The paper shows the creation of software IO-SUPPORT, which will be used to determine the load capacity of constructions by probability methods and its visualization. There are two main functions implemented in the software. The first one is able to calculate unknown input variables used in reliability analysis. The second function is desgined to determine the load capacity and create the visualization. In practical application is the software used to analyze a roof beam and determine the design load capacity of that beam in accordance with EC standards. For creation of stochastic model the unique database of fracture-mechanical parameters was created and implemented in software FReET.

## **KEYWORDS**

Reliability, nonlinear analysis, finite element method, concrete, fracture - mechanical parameters

Software databáze lomově-mechanických parametrů a podpory pravděpodobnostních výpočtů využitý při statistické analýze střešních předpjatých nosníků: Bakalářská práce. Brno: Vysoké učení technické v Brně, Fakulta stavební, Ústav stavební mechaniky, 2016. 58 s. Vedoucí práce byl prof. Ing. Drahomír Novák, DrSc.

## **Prohlášení:**

Prohlašuji, že jsem bakalářskou práci zpracoval samostatně a že jsem uvedl všechny použité informační zdroje.

Brno . . . . . . . . . . . . . . . . . . . . . . . . . . . . . . . . . . . . . . . . . . . . . . . . .

Lukáš Novák (podpis autora)

## **Poděkování:**

Na tomto místě bych rád poděkoval především prof. Ing. Drahomíru Novákovi, DrSc, za vstřícný přístup a poskytnuté rady v průběhu mé práce. Dále bych také rád poděkoval Ing. Slowikovi za asistenci při zpracovávání praktické aplikace softwaru a Ing. Řoutilovi Ph.D. za cenné rady v průběhu tvorby databáze lomově-mechanických parametrů. V neposlední řadě bych chtěl poděkovat mé rodině a známým, kteří mě v průběhu mého studia podporovali.

## **OBSAH**

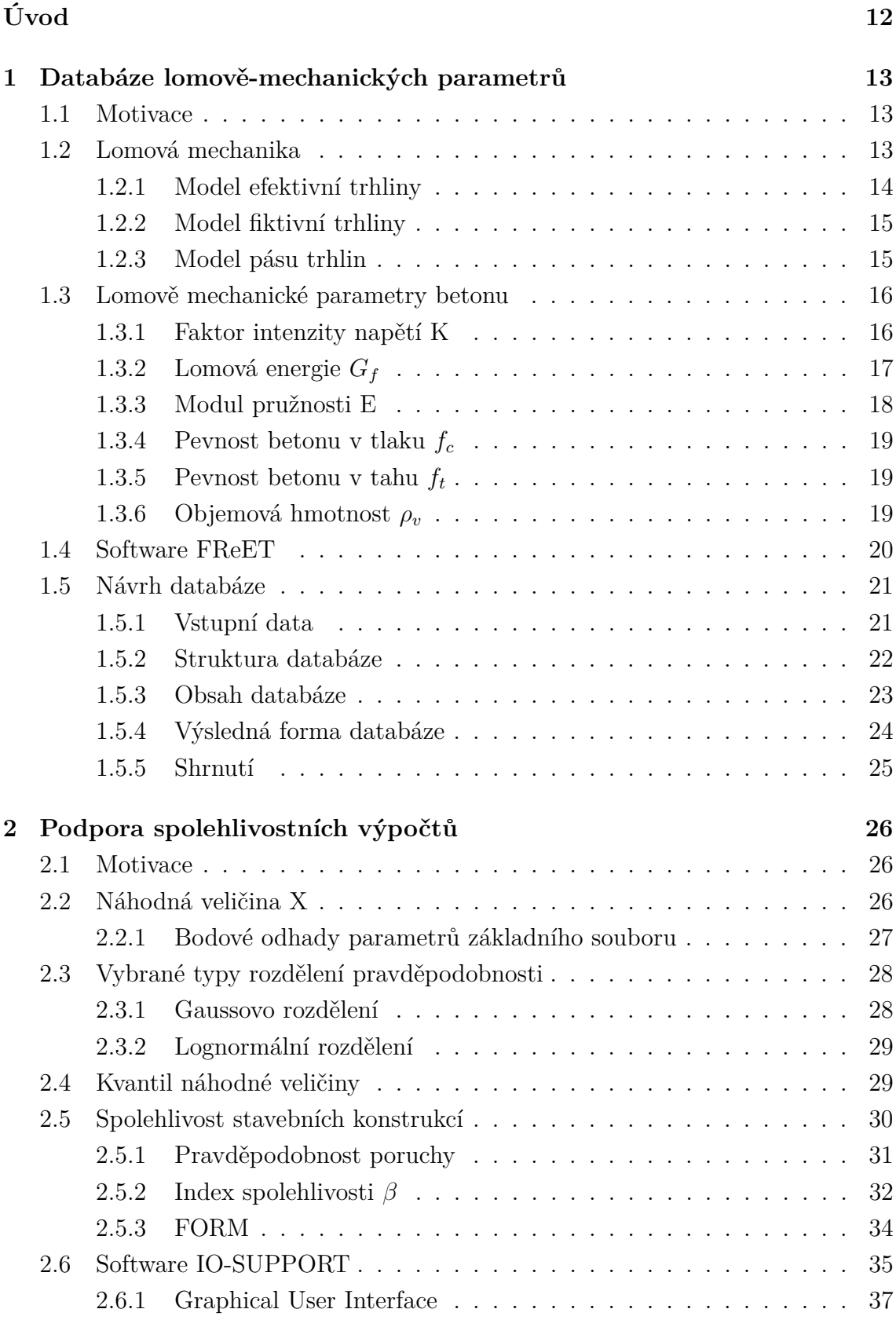

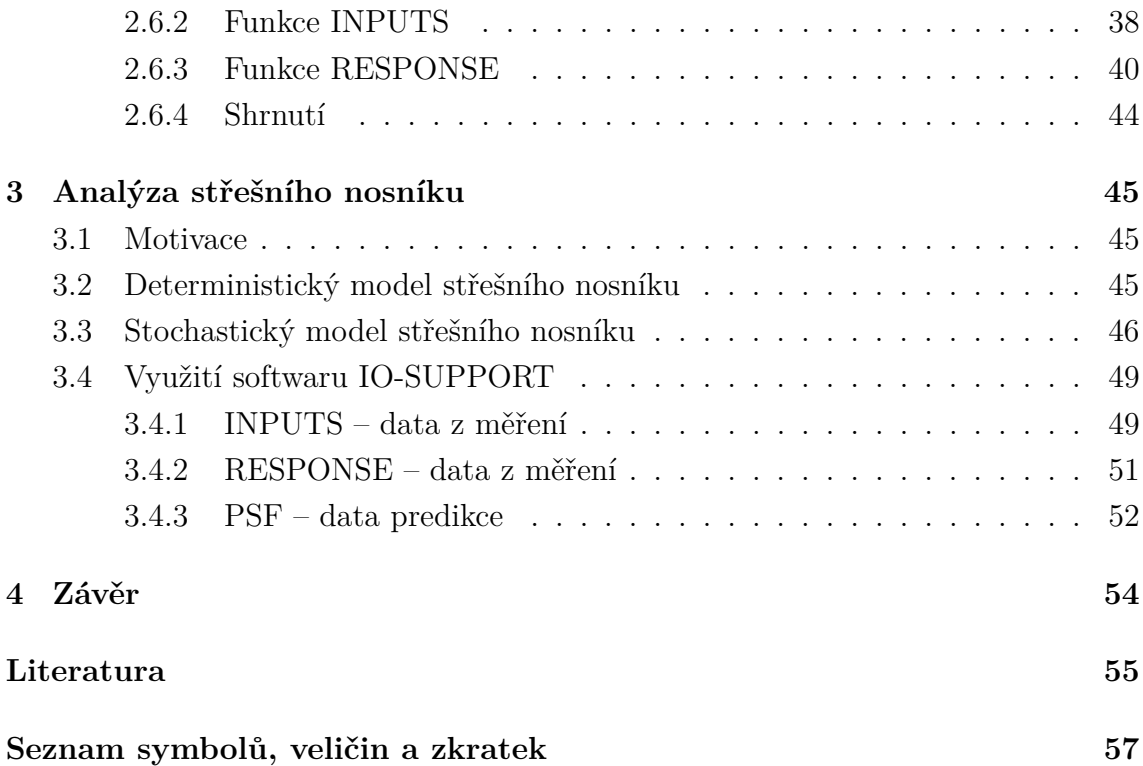

## **SEZNAM OBRÁZKŮ**

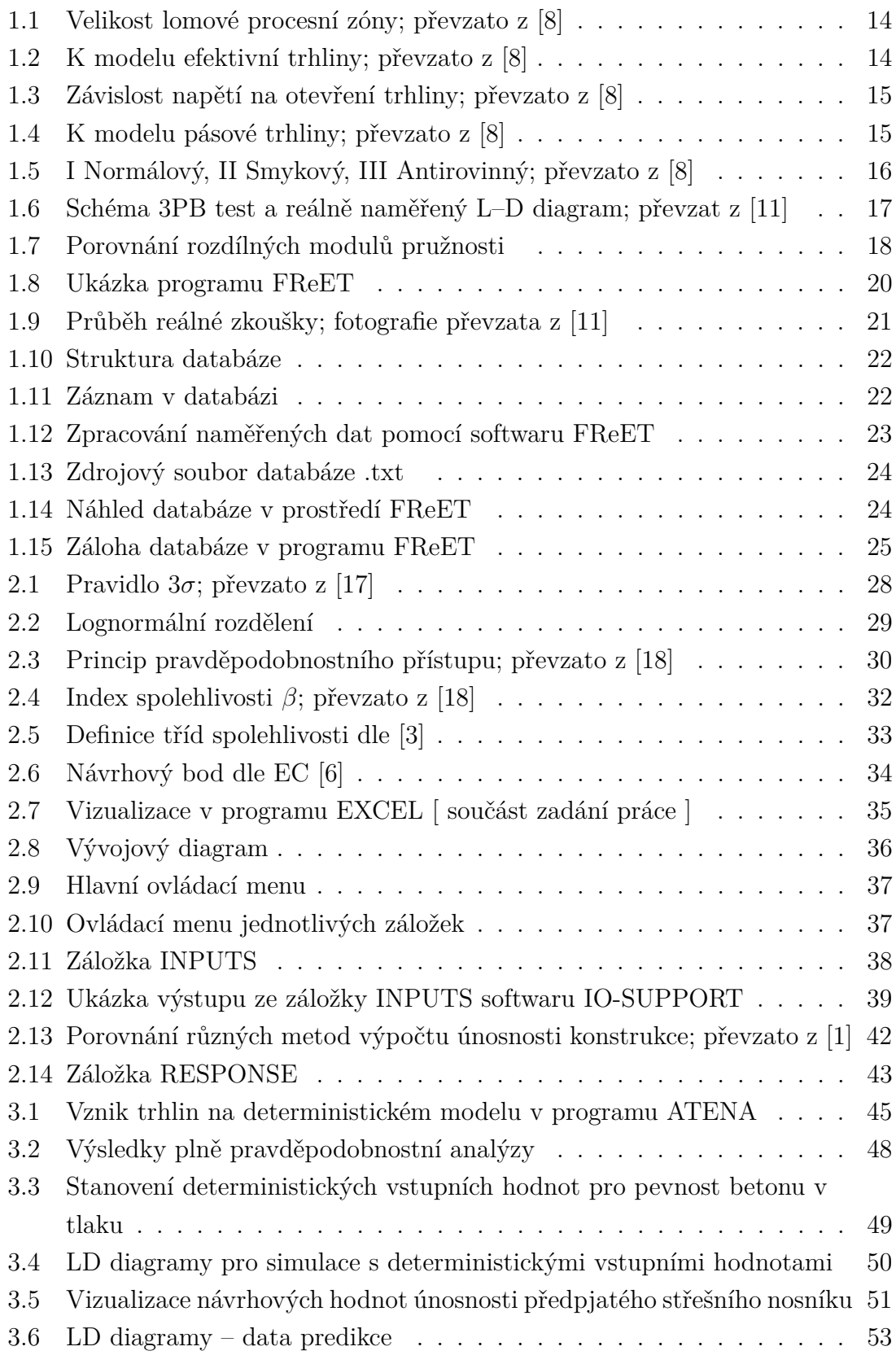

## **SEZNAM TABULEK**

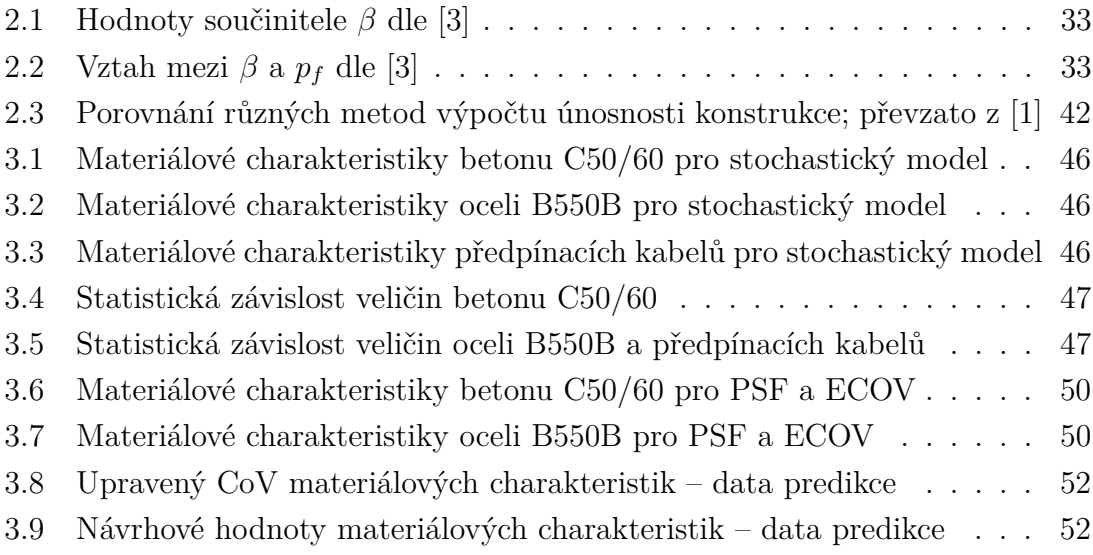

## **ÚVOD**

<span id="page-11-0"></span>Úkolem projektanta je navrhnout konstrukci bezpečně a současně hospodárně. Návrh tedy musí odpovídat reálnému chování konstrukce. Proto je nutné uvažovat vstupní veličiny jako náhodné. Tuto skutečnost zohledňujeme v klasických metodách návrhu pomocí empirických součinitelů bezpečnosti, pomocí kterých zajistíme určitou míru spolehlivosti konstrukce. V poslední době se však rozšiřuje i daleko pokročilejší alternativa, a to plně pravděpodobnostní přístup. V tomto případě jsou vstupní veličiny reprezentovány náhodnými proměnnými s hustotou pravděpodobnosti  $f(x)$ .

Práce se zabývá problematikou pravděpodobnostních výpočtů a využitím lomověmechanických parametrů betonu. Lomově-mechanické parametry jsou důležité při využití nelineární analýzy, která je ve spojení s pravděpodobnostními metodami velice silným nástrojem k popsání reálného chování konstrukce. Právě kvůli úzkému propojení mezi nelineární analýzou a pravděpodobnostním přístupem obsahuje práce části z obou odvětví.

V praxi se projektanti potýkají s nedostatkem údajů potřebných pro nelineární analýzu, proto byla vytvořena databáze lomově-mechanický parametrů. Databáze je navržena pro spolehlivostní výpočty, díky čemuž podstatně ulehčuje práci s určováním pravděpodobnostních vlastností potřebných parametrů. Podkladem pro tuto databázi byly výsledky rozsáhlého výzkumu provedeného na FAST VUT v Brně ve spolupráci s IKI BOKU University Wien a rakouskou firmou Franz Oberndorfer GmbH & Co KG

Dalším častým problémem je absence softwarového nástroje pro preprocesing, který by byl schopný výpočtu neznámých pravděpodobnostních vlastností jednotlivých vstupních náhodných veličin. Program by měl také umět určitou vizualizaci výsledků a porovnání s různými normovými přístupy. Z těchto důvodů byl vytvořen softwarový nástroj IO-SUPPORT, který bychom mohli popsat jako software určený pro přípravu vstupních dat a vizualizaci výsledků pravděpodobnostní analýzy.

Uživatelé pokročilých softwarových nástrojů, kteří zvolí místo klasických metod posuzování pravděpodobnostní metody, se často setkávají s výše popsanými problémy. Cílem této práce bylo tedy vytvořit nástroje, které by jim práci usnadnily a zefektivnily. To je popsáno ve třetí kapitole této práce, kde jsou vytvořené nástroje využity při statistické analýze předepnutého střešního nosníku.

## <span id="page-12-0"></span>**1 DATABÁZE LOMOVĚ-MECHANICKÝCH PA-RAMETRŮ**

## <span id="page-12-1"></span>**1.1 Motivace**

Abychom mohli provést nelineární analýzu konstrukce, musíme zadat lomově-mechanické parametry materiálů do výpočtu. Pokud bychom navíc chtěli při analýze využít pravděpodobnostních metod, byl by velký problém nalézt zdroj materiálových charakteristik, který bychom mohli využít. Tento nedostatek informací vedl vědecké pracovníky z FAST VUT V BRNĚ a IKI BOKU University Wien za podpory rakouské firmy Franz Oberndorfer GmbH & Co KG k uskutečnění rozsáhlého testování betonových vzorků. Díky velkému počtu testovaných prvků bylo navíc možné výsledky zpracovat i pro pravděpodobnostní výpočty, kde si nevystačíme pouze s deterministickou hodnotou, ale musíme znát statistické vlastnosti jednotlivých materiálových charakteristik.

Na základě výsledků zkoušek byla vytvořena níže popsaná databáze, která by mohla mít velké uplatnění při řešení spolehlivostních problémů.

## <span id="page-12-2"></span>**1.2 Lomová mechanika**

Již ve stádiu výroby vznikají v cementových kompozitech trhliny, které se dále v průběhu působení konstrukce rozšiřují a spojují. Spolu s dalšími defekty (póry, mezery ve struktuře materiálu. . . ) velice často rozhodují o poruše konstrukce. Což lze vysvětlit tak, že v čele trhliny je lokální napětí mnohem větší než průměrné napětí. Porušování materiálu důsledkem šíření trhlin popisuje vědní obor lomové mechaniky [\[9\]](#page-54-6).

Teorie lomové mechaniky nám poskytuje obraz reálného chování konstrukce a dokáže nám zodpovědět řadu otázek, které byly dříve řešeny pomocí empirických konstrukčních zásad. Můžeme ji také využít při návrhu netypických a složitých konstrukcí, kde nemáme k dispozici dostatek podkladů pro návrh. V neposlední řadě je zohledněn i ekonomický přínos takového návrhu.

Díky výše uvedeným důvodům je lomová mechanika cílem bádání mnoha odborníků. Již od začátku bylo možné závěry výzkumů aplikovat na křehké materiály, jako je sklo. U kvazikřehkých materiálů, mezi které patří i cementové kompozity, bylo však chování jiné. Rozdílné chování kazikřehkých materialů popisuje nelineární lomová mechanika.

Hlavním rozdílem je, že u kvazikřehkých materiálů se před čelem trhliny nachází rozsáhlá nezanedbatelná lomová procesní zóna, kde dochází k výraznému změkčování materiálu, viz Obr. [1.1.](#page-13-1) Zatímco u křehkých materiálů je tato oblast zanedbatelná a můžeme u nich tedy použít lineární lomovou mechaniku, u materiálu jako je beton výrazně ovlivňuje chování prvku a musíme tedy prvek řešit pomocí nelineární lomové mechaniky [\[8\]](#page-54-1). Složitost nelineárního chování v okolí trhliny cementového kompozitu lze popsat zjednodušeně pomocí následujících nelineárních teorií.

<span id="page-13-1"></span>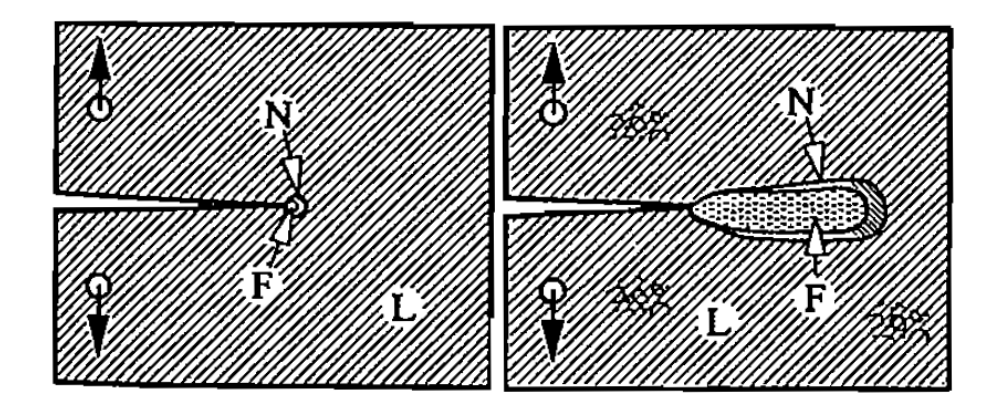

Obr. 1.1: Velikost lomové procesní zóny; převzato z [\[8\]](#page-54-1)

### <span id="page-13-0"></span>**1.2.1 Model efektivní trhliny**

Model efektivní trhliny využívá parametrů lineární lomové mechaniky. Hlavní veličinou tohoto modelu je efektivní délka trhliny  $a_{ef}$ , což je délka trhliny, při níž by měl dokonale elastický trámec při stejné zatěžovací síle  $L$  stejný průhyb  $\delta$ . Znamená to tedy, že zvětšením počátečního zářezu a na efektivní délku je zohledněno nelineární změkčení v oblasti čela trhliny.

<span id="page-13-2"></span>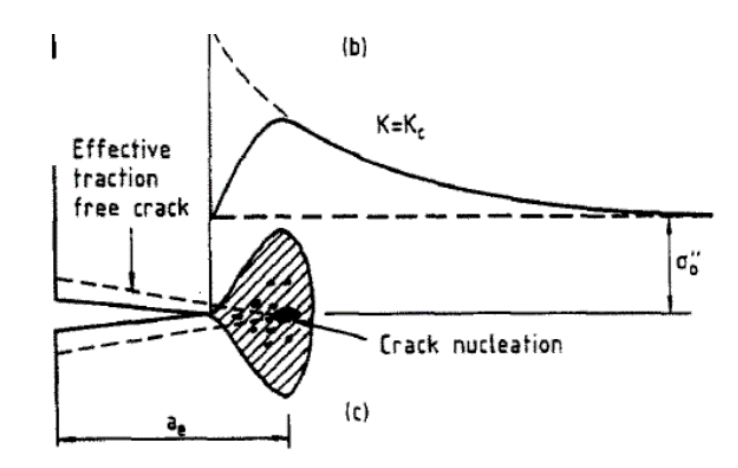

Obr. 1.2: K modelu efektivní trhliny; převzato z [\[8\]](#page-54-1)

### <span id="page-14-0"></span>**1.2.2 Model fiktivní trhliny**

Model fiktivní trhliny uvažuje fiktivní prodloužení existující trhliny. Fiktivní trhlina probíhá lomovou procesní zónou a je schopná přenášet napětí  $\sigma(w)$ , které je závislé na otevření této trhliny *w*. Nulová hodnota napětí je uvažována na čele existující trhliny a plné hodnoty tahové pevnosti materiálu  $f_t$  je dosaženo na čele fiktivní trhliny. Průběh tohoto napětí je zobrazen na Obr [1.3.](#page-14-2)

<span id="page-14-2"></span>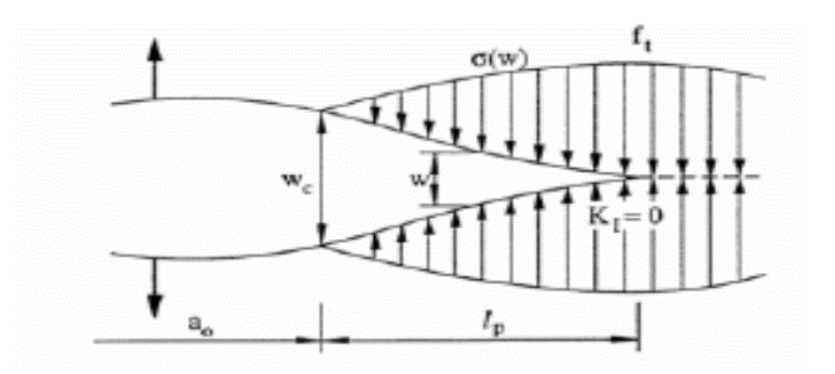

Obr. 1.3: Závislost napětí na otevření trhliny; převzato z [\[8\]](#page-54-1)

## <span id="page-14-1"></span>**1.2.3 Model pásu trhlin**

Modifikací modelu fiktivní trhliny vznikl model pásu trhlin, ve kterém se uvažuje rozvoj mikrotrhlin v oblasti o šířce *ℎ*. V tomto pásu dochází k tahovému změkčení, což je pokles napětí v závislosti na poměrném nepružném přetvoření. Poměrné přetvoření  $\epsilon$  odpovídá otevření trhliny  $w$  (model fiktivní trhliny) vztaženému k šířce pásu trhlin *ℎ*. Tato účinná metoda zabraňující lokalizaci poměrného přetvoření je implementována v softwaru ATENA, který je využíván ve třetí kapitole bakalářské práce.

<span id="page-14-3"></span>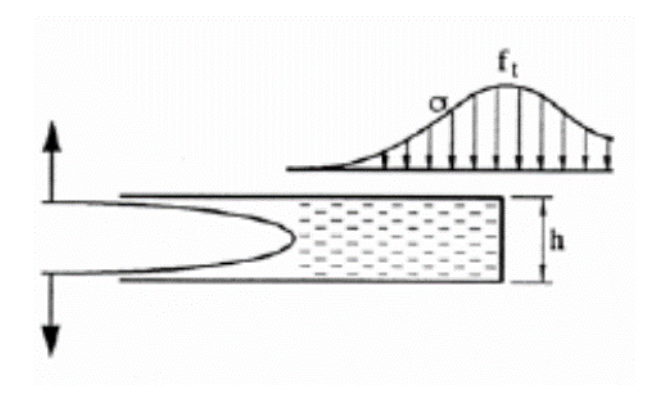

Obr. 1.4: K modelu pásové trhliny; převzato z [\[8\]](#page-54-1)

## <span id="page-15-0"></span>**1.3 Lomově mechanické parametry betonu**

## <span id="page-15-1"></span>**1.3.1 Faktor intenzity napětí K**

Pro popis pole napětí v okolí kořene trhliny využíváme veličinu zvanou faktor intenzity napětí  $K$ . Existují tři zatěžovací módy tělesa s trhlinou, pro které se veličina  $K$ stanovuje, viz Obr. [1.5.](#page-15-2)

<span id="page-15-2"></span>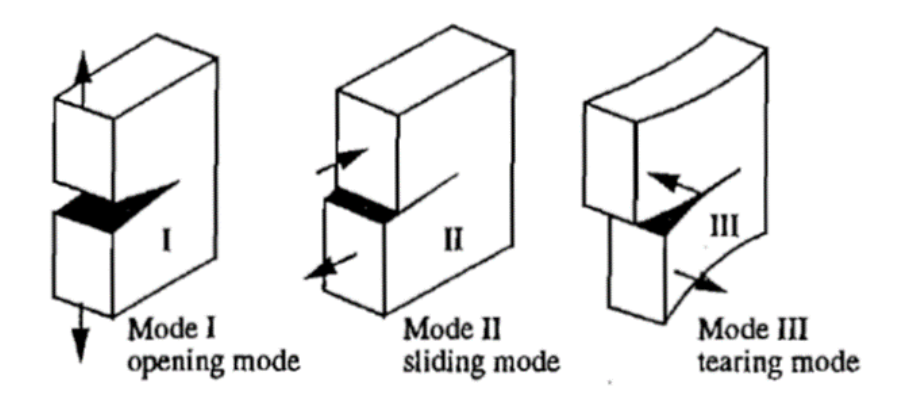

Obr. 1.5: I Normálový, II Smykový, III Antirovinný; převzato z [\[8\]](#page-54-1)

<span id="page-15-3"></span>Obecná trhlina je v tělesa namáhána kombinací všech těchto módů, avšak v praxi se velice často vyskytuje prvek namáhaný pouze tahovým módem značený  $K_I$ , který můžeme definovat vztahem [\(1.1\)](#page-15-3).

$$
K_{I} = \sigma_{y} \left(\pi \cdot a\right)^{\frac{1}{2}} Y\left(\frac{a}{W}\right)
$$
\n(1.1)

Ve vztahu symbol  $\sigma_y$  reprezentuje tahovou složku nominálního napětí v čele trhliny. U reálného tělesa musí být ve vzorci také zohledněna tvarová funkce  $Y\left(\frac{a}{W}\right)$ W  $\big)$ , kde a je hloubka zářezu (trhliny) v tělese. Ze vztahu plyne také jednotka faktoru intenzity napětí MPa ·  $m^{\frac{1}{2}}$ .

<span id="page-15-4"></span>Pokud faktor intenzity napětí překročí kritickou hodnotu, trhlina se nestabilně šíří. Tato kritická hodnota faktoru intenzity napětí se nazýva lomová houževnatost  $K_c$ . Pro tahový mód lze při výpočtu  $K_c$  využít vztah [\(1.2\)](#page-15-4). Lomová houževnatost je materiálovým parametrem.

$$
K_{Ic} = \sigma \left(\pi \cdot a\right)^{\frac{1}{2}} Y\left(\frac{a}{W}\right) \tag{1.2}
$$

V praxi je velmi důležité znát kritérium, podle kterého poznáme, kdy se trhlina začne šířit. Dle Irwinova konceptu můžeme vytvořit podmínky [\(1.3\)](#page-16-2)[\(1.4\)](#page-16-3). Pokud je <span id="page-16-3"></span>splněna podmínka [\(1.3\)](#page-16-2), dochází k nestabilnímu šíření trhliny. Pokud platí podmínka [\(1.4\)](#page-16-3), trhlina je stabilní.

<span id="page-16-2"></span>
$$
K_I > K_{Ic} \tag{1.3}
$$

$$
K_I < K_{Ic} \tag{1.4}
$$

## <span id="page-16-0"></span>**1.3.2 Lomová energie**

Pro rozšíření trhliny o  $\Delta_a$  je potřeba určité množství energie. Lomová mechanika zavádí pojem lomová energie s označením  $G_f$ . Lomová energie je materiálový parametr vyjadřující množství energie potřebné pro rozšíření povrchu trhliny o 1  $m^2$ . Základním vztahem pro výpočet lomové energie je  $(1.5)$ , kde  $W_f$  značíme lomovou práci a  $A_{net}$  oslabený průřez prvku nazývaný ligament.

$$
G_f = \frac{W_f}{A_{net}}\tag{1.5}
$$

<span id="page-16-4"></span>Lomovou práci stanovíme na základě diagramu zatížení–posun (L–D diagram), který získáme ze zkoušek tříbodovým ohybem (3PB) nebo pomocí testu štípání klínem (WST). Abychom získali i sestupnou větev diagramu, musí být prvek zatěžován konstantním posunem Obr. [1.6.](#page-16-1)

<span id="page-16-1"></span>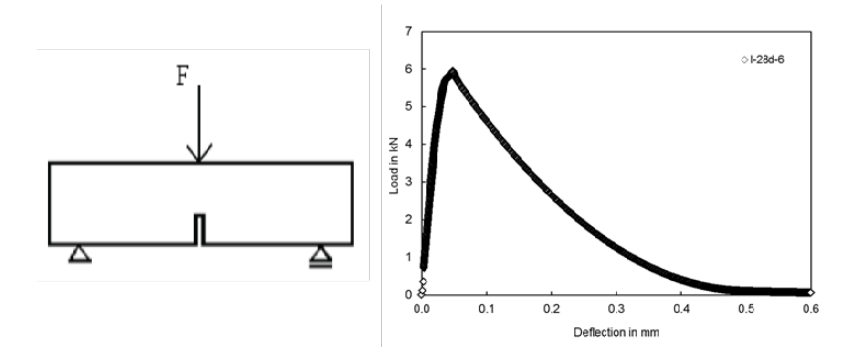

Obr. 1.6: Schéma 3PB test a reálně naměřený L–D diagram; převzat z [\[11\]](#page-54-2)

<span id="page-16-5"></span>Z takto naměřeného L–D diagramu stanovíme lomovou práci jako plochu pod diagramem zatížení–posun [\(1.6\)](#page-16-5).

$$
\mathcal{W}_f = \int L d\delta \tag{1.6}
$$

<span id="page-17-2"></span>Ze vztahů [\(1.5\)](#page-16-4) a [\(1.6\)](#page-16-5) výplývá tedy definice [\(1.7\)](#page-17-2).

$$
G_f = \frac{1}{(W - a)B} \int L d\delta \tag{1.7}
$$

## <span id="page-17-0"></span>**1.3.3 Modul pružnosti E**

<span id="page-17-3"></span>Modul pružnosti v tahu  $E$ , neboli Youngův modul, můžeme definovat pomocí Hookova zákona [\(1.8\)](#page-17-3) jako poměr napětí a poměrného přetvoření. Napětí, potřebné k vyvolání dané deformace prvku, je tedy přímo úměrné modulu pružnosti

$$
\sigma = E \cdot \epsilon \tag{1.8}
$$

<span id="page-17-4"></span>Poměrné přetvoření můžeme definovat jako poměr přírůstku deformace k počáteční délce [\(1.9\)](#page-17-4). Jedná se o bezrozměrnou veličinu.

$$
\epsilon = \frac{\Delta l}{l_0} \tag{1.9}
$$

<span id="page-17-5"></span>Na Obr[.1.7](#page-17-1) jsou zobrazeny dva materiály, kdy materiál *a* má vyšší modul pružnosti než materiál *b*. Z geometrie potom vyplývá [\(1.10\)](#page-17-5). Ze vztahu [\(1.8\)](#page-17-3) je zřejmá jednotka Pa. V praxi se nejčastěji ve stavebnictví využívá GPa.

$$
E = \tan \alpha \tag{1.10}
$$

<span id="page-17-1"></span>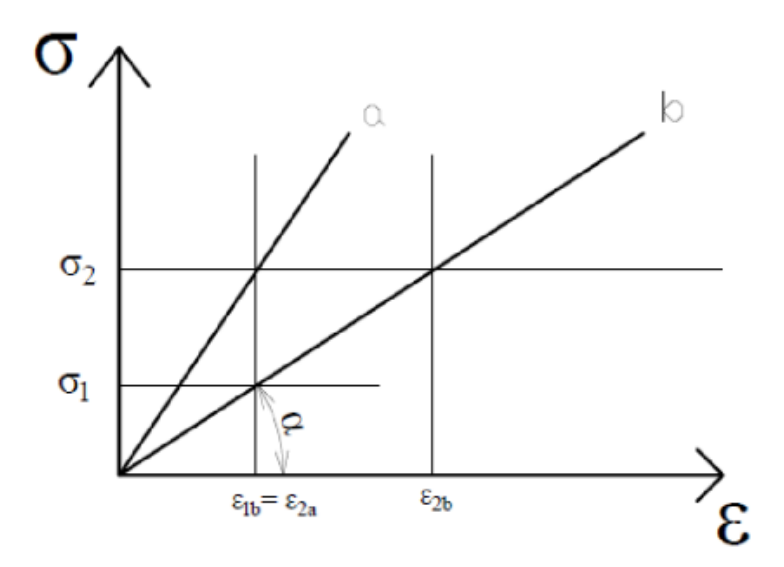

Obr. 1.7: Porovnání rozdílných modulů pružnosti

#### <span id="page-18-0"></span>**1.3.4 Pevnost betonu v tlaku**

Základní charakteristikou betonu je pevnost betonu v tlaku, proto se také stala součástí označení třídy betonu. Je obvykle stanovena na základě zkoušek dle vzorce  $(1.11)$ , kde L značí maximální dosaženou sílu před porušením vzorku a  $\hat{A}$  je tlačná plocha zkušebního tělesa. Označení betonu, například C20/25, obsahuje právě údaje o pevnosti materiálu v tlaku. Hodnoty reprezentují charakteristickou hodnotu krychelné a válcové pevnosti v MPa (5% kvantil náhodné veličiny). Jelikož při testování krychelné pevnosti má velký vliv tření na styčných plochách, je výsledná pevnost vyšší, než je tomu u válcové pevnosti.

$$
f_c = \frac{L}{A} \tag{1.11}
$$

<span id="page-18-3"></span>Při získávání dat pro databázi byly využity rozlomené trámce po zkoušce tříbodovým ohybem. Po každé zkoušce tříbodovým ohybem byl rozlomený trámec upraven na dvě zkušební krychle. Dva nově vzniklé vzorky byly podrobeny tlakové zkoušce.

### <span id="page-18-1"></span>**1.3.5 Pevnost betonu v tahu**

Při návrhu betonových konstrukcí velmi často působení betonu v tahu zanedbáváme. Nicméně právě pevnost betonu v tahu rozhodujeo tom, zda v tažené oblasti prvku vzniknou či nevzniknou trhliny. U běžných konstrukcí pro nás není rozhodující, zda trhliny vzniknou, u speciálních konstrukcí jako "bíle vany" je však tento fakt nepřípustný. Určení hodnoty pevnosti betonu v tahu pomocí zkoušek je velmi obtížné. Proto bylo při vyhodnocování dat vstupujících do databáze využito identifikační metody založené na kombinaci principu umělých neuronových sítí a stochastické analýzy nosníku, viz [\[10\]](#page-54-7).

#### <span id="page-18-2"></span>**1.3.6 Objemová hmotnost**

<span id="page-18-4"></span>Poměr hmotnosti tělesa k objemu tělesa stanoveného z vnějších rozměrů [\(1.12\)](#page-18-4), neboli hmotnost objemové jednotky materiálu i s dutinami a póry, se nazývá objemová hmotnost. Vnější rozměry tělesa lze stanovit měřením nebo pomocí tzv. hydrostatického vážení, které je založeno na platnosti Archimédova zákona. Ze vztahu je zřejmá jednotka  $kg/m^3$ .

$$
\rho_v = \frac{m}{V} \tag{1.12}
$$

## <span id="page-19-0"></span>**1.4 Software FReET**

FReET (**F**easible **R**eliability **E**ngineering **T**ool) je softwarový nástroj pro statistickou, pravděpodobnostní a citlivostní analýzu [\[14\]](#page-55-2). FReET je založen na metodách numerické simulace typu Monte Carlo, resp. LHS.

Tento software nachází uplatnění při modelování spolehlivostních problémů, zvláště pak při propojení s programem ATENA vyvíjeným společností Červenka Consulting. Pro toto propojení je potřeba využít softwarový nástroj SARA – Structural Analysis and Reliability Assessment.

SARA nám umožňuje vytvořit stochastický model konstrukce, řešený dále programem ATENA pomocí metody konečných prvků s implementovanými principy nelineární lomové mechaniky. Stochastický přístup je velice vhodný právě při řešení cementových kompozitů, jelikož naměřené hodnoty vykazují vysokou proměnlivost.

Nejprve je vytvořen deterministický model konstrukce v programu ATENA, který následně využijeme pro vytvoření stochastických simulací pomocí softwaru SARA.

Při práci v programu SARA/FReET definujeme náhodnost veličin vstupujících do výpočtu. Pomocí databáze implementované do softwaru FReET bude uživatel schopný jednoduše určit stochastické parametry různých druhů betonů v různém stáří. S využitím metod Monte Carlo a LHS jsou následně vygenerovány realizace použité v jednotlivých analýzách konstrukce zpracovaných softwarem ATENA.

<span id="page-19-1"></span>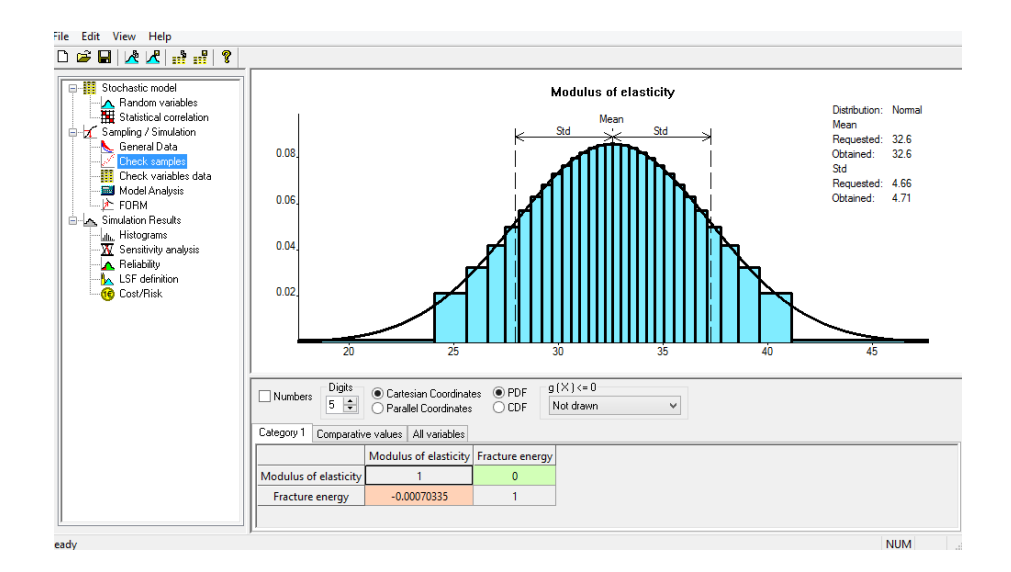

Obr. 1.8: Ukázka programu FReET

## <span id="page-20-0"></span>**1.5 Návrh databáze**

## <span id="page-20-1"></span>**1.5.1 Vstupní data**

Data pro tvorbu databáze jsou výsledkem rozsáhlého výzkumu, na kterém spolupracovali FAST VUT v Brně a IKI BOKU University Wien za podpory rakouské firmy Franz Oberndorfer GmbH & Co KG.

Zkušebními prvky byly trámce se zářezem s rozměry 100x100x400 mm a krychle 100x100x100 mm pro zkoušky tlakové pevnosti, které vznikly rozlomením trámce při zkoušce tříbodovým ohybem. Detailní výsledky experimentů jsou k dispozici v [\[11\]](#page-54-2) a další informace o databázi v [\[15,](#page-55-3) [12\]](#page-54-8). Průběh zkoušky je zobrazen na Obr. [1.9.](#page-20-2)

<span id="page-20-2"></span>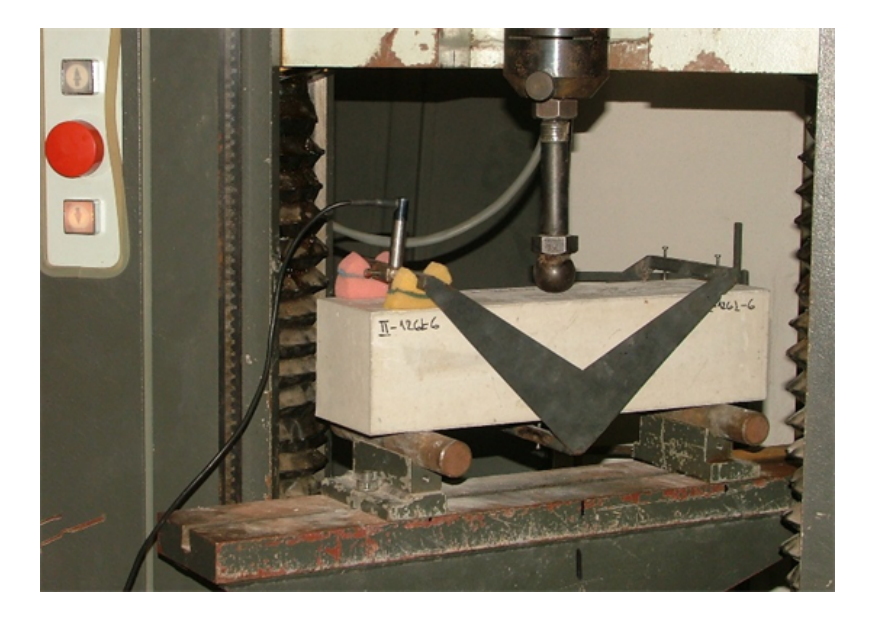

Obr. 1.9: Průběh reálné zkoušky; fotografie převzata z [\[11\]](#page-54-2)

Jedinečnost tohoto výzkumu spočívá v rozsahu naměřených dat. Vzorky byly zhotoveny ze dvou tříd betonu, a to C40/50 a C50/60. Každá třída byla testována ve stáří jednoho dne, 7 dní, 28 dní a 126 dní. Pro každou konfiguraci bylo připraveno 7 vzorků. Navíc byly vzorky ve stáří 28 dní skladovány, kromě standardních podmínek, také v laboratorních podmínkách. Laboratorní podmínky jsou v databázi označené anglickým výrazem water curing. Vybrané parametry $(E, F_t, G_f)$  byly navíc určeny pomocí identifikační metody založené na kombinaci umělé neuronové sítě a stochastické analýzy nosníku. Bližší informace viz [\[10\]](#page-54-7).

### <span id="page-21-0"></span>**1.5.2 Struktura databáze**

Prvním krokem, při zpracovávání jakéhokoli souboru dat do databáze, je určit logické dělení záznamů dle společných znaků.

Základním pravidlem pří návrhu struktury databáze je jednoduchost a přehlednost. Důvodem je, aby se uživatel co nejrychleji a nejsnadněji zorientoval ve struktuře databáze. Tudíž i při takto velkém rozsahu dat byl zvolen hierarchický model, skládající se ze tří úrovní, který je zobrazen na Obr. [1.10.](#page-21-1) Hlavní úroveň tvoří třída betonu, druhou úroveň stáří vzorku a nejnižší úroveň již jednotlivé lomově-mechanické parametry. Obsah samotných záznamů je naznačen na Obr. [1.11.](#page-21-2) Díky hierarchickému modelu je možné bezproblémové a přehledné přidávání dalších záznamů.

<span id="page-21-1"></span>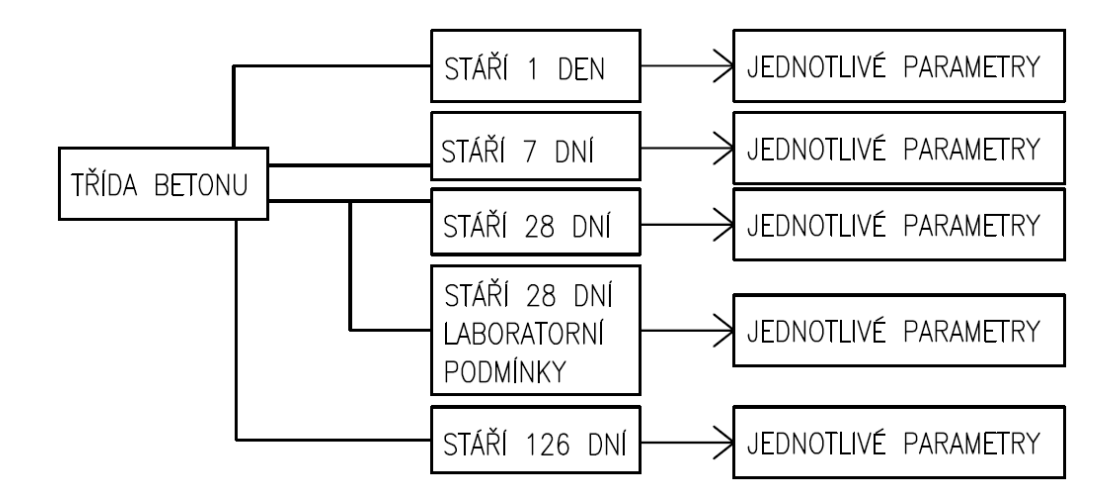

Obr. 1.10: Struktura databáze

<span id="page-21-2"></span>

|                 | LOMOVĚ-MECHANICKÝ PARAMETR |  |  |  |  |  |  |
|-----------------|----------------------------|--|--|--|--|--|--|
| <b>JEDNOTKA</b> |                            |  |  |  |  |  |  |
|                 | ROZDĚLENÍ PRAVDĚPODOBNOSTI |  |  |  |  |  |  |
|                 | SPOJITÉ NÁHODNÉ VELIČINY   |  |  |  |  |  |  |
|                 | STŘEDNÍ HODNOTA            |  |  |  |  |  |  |
|                 | SMĚRODATNÁ ODCHYLKA        |  |  |  |  |  |  |

Obr. 1.11: Záznam v databázi

#### <span id="page-22-0"></span>**1.5.3 Obsah databáze**

Nejnižší úroveň struktury databáze obsahuje již lomově-mechanické parametry. Jak již bylo řečeno, výsledky jsou přímo naměřeny nebo nepřímo identifikovány. Uživateli databáze jsou nabídnuty obě varianty a u vzorků ve stáří 28 dní jsou navíc uvedeny i hodnoty doporučené k použití. Popis jednotlivých parametrů obsahuje kapitola [1.3.](#page-15-0)

Jak již bylo zmíněno dříve, databáze bude sloužit při sestavování modelů pro stochastické výpočty. K tomu potřebujeme znát základní statistické vlastnosti jednotlivých parametrů, což je zobrazeno na Obr. [1.11.](#page-21-2) Z tohoto důvodu bylo testováno vždy 7 vzorků pro jednotlivé konfigurace a výsledky byly statisticky zpracovány pomocí softwaru.

Program FReET umožňuje pro každou náhodou veličinu vložit naměřená data a následně určit nejvhodnější rozdělení pravděpodobnosti. Pro návrh nejvhodnějšího rozdělení je použit Kolmogorovův-Smirnovův test nebo Pearsonův chí-kvadrát test. Detaily lze najít například v [\[14\]](#page-55-2). Tento postup stanovení pravděpodobnostních vlastností je znázorněn na Obr. [1.12.](#page-22-1)

Výsledkem je tedy jednoznačně popsaná náhodná veličina, která může být následně jednoduše použita při výpočtu konstrukce v programu ATENA. Pomocí softwaru FReET a SARA jsou generovány jednotlivé realizace takto vytvořených vstupních náhodných veličin, program ATENA zpracuje nelineární analýzu a výsledky jsou vyhodnoceny opět programem FReET.

<span id="page-22-1"></span>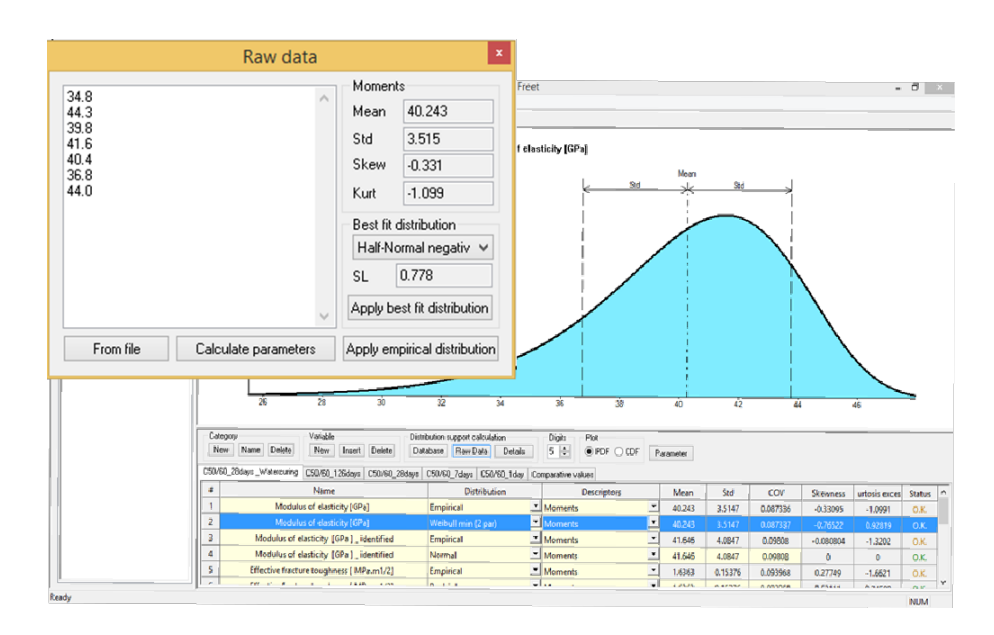

Obr. 1.12: Zpracování naměřených dat pomocí softwaru FReET

## <span id="page-23-0"></span>**1.5.4 Výsledná forma databáze**

Aby mohla být databáze součástí prostředí softwaru FReET, bylo nutné ji sestavit ve specifickém formátu. Výsledný soubor s příponou .txt se musí nacházet v kořenovém adresáři programu a jeho název musí být "Database.txt". Pokud jsou tyto podmínky splněny, soubor může být zpřístupněn v prostředí Stochastic model - Random variables pomocí tlačítka Database. Na Obr. [1.13](#page-23-1) je zobrazen zdrojový soubor a na Obr. [1.14](#page-23-2) je pohled na databázi v programu FReET, kde lze vidět i poznámku v dolní části okna.

Je vhodné poznamenat, že zdrojový soubor lze otevřít v běžných textových editorech typu Poznámkový blok, díky tomu může být jednoduše modifikován nebo využit v jiných softwarových nástrojích.

<span id="page-23-1"></span>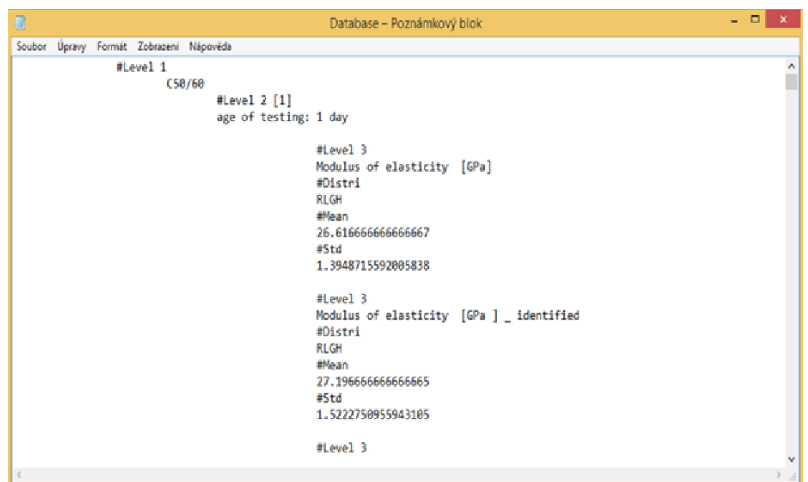

Obr. 1.13: Zdrojový soubor databáze .txt

<span id="page-23-2"></span>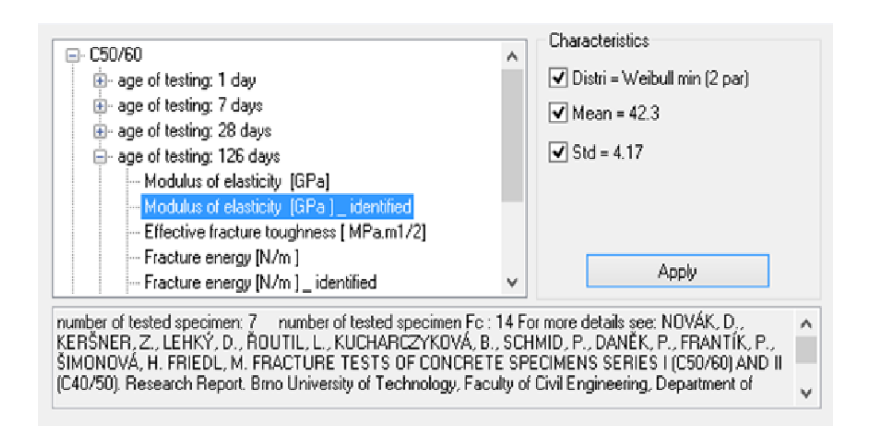

Obr. 1.14: Náhled databáze v prostředí FReET

Při určování statistických vlastností parametrů, bylo nutné nahrát všechny naměřené resp. identifikované hodnoty do programu FReET, tudíž mohl tento soubor s příponou .fre následně sloužit jako záloha všech naměřených dat. V prostředí softwaru byla vytvořena zjednodušená struktura databáze, kde vymizela nejvyšší úroveň. Skládá se tedy pouze ze záložky a jednotlivých záznamů. Název záložky se skládá z typu betonu a stáří vzorků. Záznamy tvoří jednotlivé lomově-mechanické parametry, viz Obr. [1.15.](#page-24-1) Je vhodné dodat, že soubor s příponou .fre, na rozdíl od zdrojového souboru s příponou .txt, nelze spustit ani modifikovat v jiném softwarovém nástroji.

<span id="page-24-1"></span>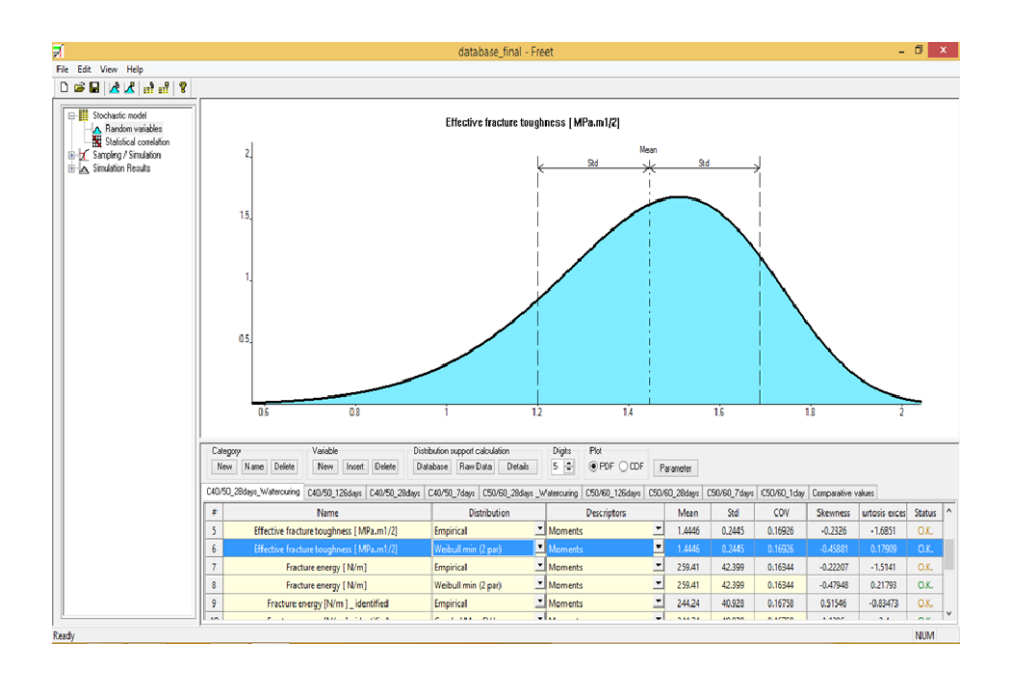

Obr. 1.15: Záloha databáze v programu FReET

#### <span id="page-24-0"></span>**1.5.5 Shrnutí**

Výsledkem popsaného postupu je v nynější době 72 záznamů, které jsou uživateli k dispozici. Pro každý záznam bylo otestováno nebo identifikováno 7 hodnot. Předpokládá se budoucí rozšiřování databáze o další typy betonu, v nejbližší době drátkobeton. Tyto nové záznamy budou muset být doplněny do zdrojového souboru Database.txt, ale bude také žádoucí data doplnit do zálohového souboru .fre.

## <span id="page-25-0"></span>**2 PODPORA SPOLEHLIVOSTNÍCH VÝPOČTŮ**

## <span id="page-25-1"></span>**2.1 Motivace**

Při využití pravděpodobnostních metod výpočtu konstrukce se uživatelé setkávají s nedostakem nástrojů v oblasti preprocessingu a postprocessingu.

Při přípravě dat je častý nedostatek informací o materiálových charakteristikách, ke zlepšení situace by měla přispět již popsaná databáze lomově mechanických parametrů, nicméně při analýze již existujících konstrukcí, kde nejsou známé všechny statistické parametry použitých materiálů a je třeba vycházet z výpočtových hodnot, je potřeba na základě známých veličin stanovit všechny neznámé statistické parametry. Proto vznikla myšlenka vytvořit software, který by uměl, pomocí nástrojů matematické statistiky a pravděpodobnosti, různé kombinace výpočtu neznámých veličin nutných pro výpočet.

Postprocessing se skládá z výpočtu a vizualizace únosnosti konstrukce stanovené dle různých metod. Díky tomu bude možné efektivněji zpracovat spolehlivostní posudky. Jedná se pouze o podpůrný software, výpočet samotné únosnosti nelineárním výpočtem je zpracován pomocí balíku programů ATENA/FReET/SARA. Jelikož software bude pracovat s výpočty v oblasti pravděpodobnosti a statistiky, je nutné, abychom nejprve definovali základní skutečnosti, které byly v práci využity.

## <span id="page-25-2"></span>**2.2 Náhodná veličina X**

*Definice: Veličina X, která při splnění stanovených podmínek (tj. při realizaci určitého náhodného jevu) nabývá právě jednu hodnotu , se nazývá náhodná veličina.* "*Souhrn všech možných realizací x náhodné veličiny X se nazývá základní soubor. Je popsán rozdělením pravděpodobnosti*  $f_x(x)$  *(PDF - Probability Density Function)*, *tj. funkcí udávající pravděpodobnost, že náhodná veličina je z daného intervalu. Dis* $tribuční funkce F<sub>x</sub>(x)$  *(CDF- Cumulative Distribution Function) udává pro každou hodnotu pravděpodobnost, že X bude menší než daná hodnota :*" [Převzato z [\[17\]](#page-55-0)]

$$
F(x) = P(X < x) = \int_{-\infty}^{x} f_x(t) \, dt \tag{2.1}
$$

<span id="page-25-3"></span>Pro popis náhodné veličiny nám dále slouží tzv. momentové parametry. Střední hodnota  $\mu_x$  patří mezi základní parametry a je určena prvním obecným momentem v následujícím tvaru:

$$
\mu_x = \int_x x f_x(x) dx \tag{2.2}
$$

<span id="page-26-1"></span>Druhým centrálním momentem je rozptyl  $\sigma^2$ , parametr určující míru rozptýlení náhodné veličiny X vzhledem ke střední hodnotě.

$$
\sigma_X^2 = \int_x (x - \mu_x)^2 f_x(x) dx \tag{2.3}
$$

<span id="page-26-2"></span>Jako odmocnina z rozptylu je definována směrodatná odchylka  $\sigma$  náhodné veličiny X.

$$
\sigma_X = \sqrt{\sigma_X^2} \tag{2.4}
$$

Pro porovnání variability dvou nebo více různorodých proměnných použijeme variační koeficient  $CoV_x$ , který udává, z kolika procent se podílí směrodatná odchylka na střední hodnotě.

$$
CoV_X = \frac{\sigma_x}{\mu_x} \cdot 100\tag{2.5}
$$

### <span id="page-26-0"></span>**2.2.1 Bodové odhady parametrů základního souboru**

Bodový odhad znamená, že neznámý parametr základního souboru odhadujeme pomocí jediného čísla, bodu. Bodovým odhadem parametru základního souboru jsou popisné charakteristiky výběrového souboru. Ze vztahů [2.2,](#page-25-3) [2.3,](#page-26-1) [2.4](#page-26-2) vyplývají následující definice.

Nejlepším nestranným bodovým odhadem střední hodnoty  $\mu_x$  je aritmetický průměr *m*:

$$
m = \frac{1}{n} \sum_{i} x_i \tag{2.6}
$$

Výběrový rozptyl  $s^2$  je nestranným bodovým odhadem rozptylu základního souboru  $\sigma^2$ :

$$
s^{2} = \frac{1}{n-1} \sum_{i} (x_{i} - m)^{2}
$$
 (2.7)

Směrodatná odchylka s je rovna tedy:

$$
s = \sqrt{s^2} \tag{2.8}
$$

## <span id="page-27-0"></span>**2.3 Vybrané typy rozdělení pravděpodobnosti**

Ve vytvořeném softwaru IO-SUPPORT se vyskytují dva nejčastěji používané typy spojitého rozdělení pravděpodobnosti náhodné veličiny – normální rozdělení a lognormální rozdělení.

## <span id="page-27-1"></span>**2.3.1 Gaussovo rozdělení**

<span id="page-27-3"></span>Nejdůležitější a nejvyužívanější rozdělení se nazývá normální nebo Gaussovo, podle slavného německého matematika Carla Friedricha Gausse. Normální rozdělení náhodné veličiny X je symetrické a definované na intervalu ⟨−∞*,* ∞⟩ a je závislé na střední hodnotě a rozptylu. Hustota pravděpodobnosti  $f_x(x)$  normálního rozdělení je ve tvaru [2.9](#page-27-3) a distribuční funkce [2.10.](#page-27-4)

$$
f_x(x) = \frac{1}{\sigma\sqrt{2\pi}}e^{-\frac{(x-\mu)^2}{2\sigma^2}}\tag{2.9}
$$

$$
F_x(x) = \int_{-\infty}^x \frac{1}{\sigma \sqrt{2\pi}} e^{-\frac{(\xi - \mu)^2}{2\sigma^2}} d\xi
$$
 (2.10)

<span id="page-27-4"></span><span id="page-27-2"></span>U normálního rozdělení se častou využívá "pravidla tří sigma", které lze interpretovat tak, že 99,7 % hodnot náhodné veličiny s normálním rozdělením leží v intervalu  $\mu \pm 3\sigma$ .

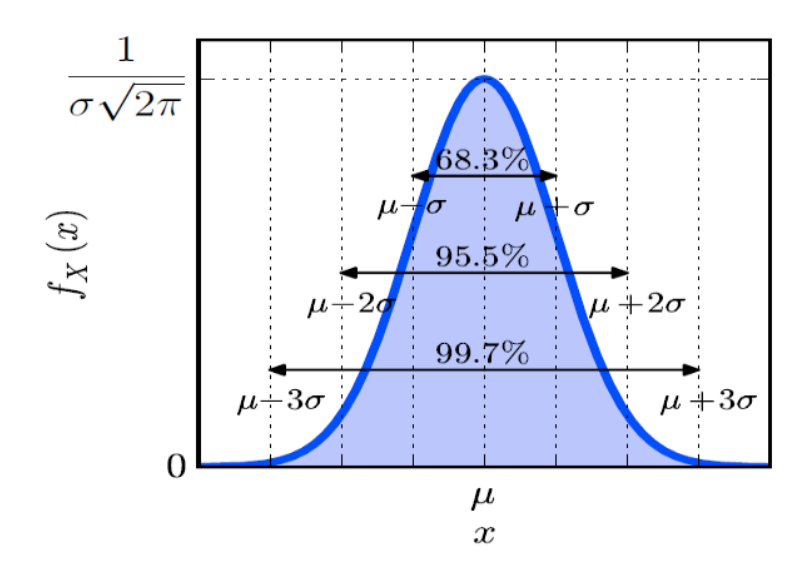

Obr. 2.1: Pravidlo  $3\sigma$ ; převzato z [\[17\]](#page-55-0)

#### <span id="page-28-0"></span>**2.3.2 Lognormální rozdělení**

<span id="page-28-3"></span>Lognormální rozdělení je alternativou normálního rozdělení pro jednostranně ohraničená data ∈ (0*,*∞). Náhodná proměnná tedy nabývá, na rozdíl od normálního rozdělení, pouze kladných hodnot a díky tomu je častěji používané (například pro materiálové parametry). Náhodná veličina ln(X) má normální rozdělení se střední hodnotou  $\mu$  a rozptylem  $\sigma^2$  , z tohoto předpokladu lze odvodit hustotu pravděpodobnosti [2.11.](#page-28-3)

$$
f_x(x) = \frac{1}{\sigma x \sqrt{2\pi}} e^{-\frac{(\ln x - \mu)^2}{2\sigma^2}} \tag{2.11}
$$

<span id="page-28-2"></span>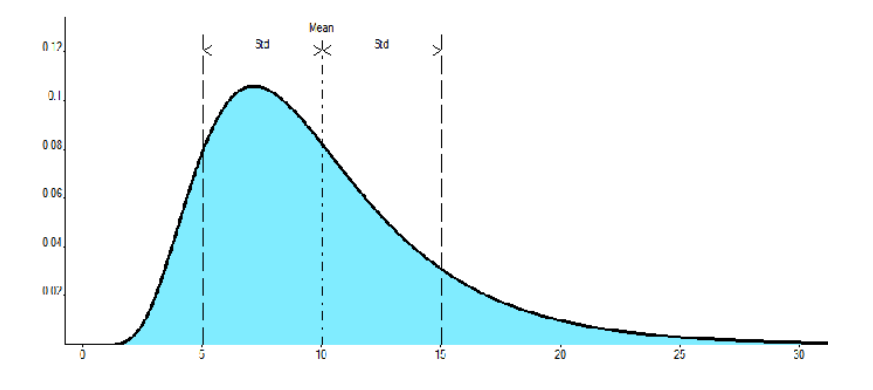

Obr. 2.2: Lognormální rozdělení

## <span id="page-28-1"></span>**2.4 Kvantil náhodné veličiny**

V teorii spolehlivosti je klíčové určit požadovaný kvantil náhodné veličiny. Pokud máme spojitou náhodnou veličinu X, je kvantil  $x_p$  taková hodnota, pro kterou platí, že výskyt hodnot menších než  $x_p$  nastane pouze s pravděpodobností p. Platí tedy následující vztah:

$$
P(X < x_p) = \phi(x_p) = p \tag{2.12}
$$

Ve stavebním inženýrství nejčastěji používáme 5% kvantil, který nazýváme dolní kvantil, na druhé straně spektra 95% kvantil, který označujeme jako horní kvantil.

## <span id="page-29-0"></span>**2.5 Spolehlivost stavebních konstrukcí**

Při návrhu konstrukcí a analýze stávajících konstrukcí můžeme, dle Eurokódů EN a mezinárodních předpisů ISO, použít metodu dílčích součinitelů nebo pravděpodobnostní metody. Obě metody mají své výhody i nevýhody. V současné době je nejpoužívanější metoda dílčích součinitelů, avšak jsou situace, kdy je vhodnější použít metody pravděpodobnostní. Zejména při ověřování stávajících konstrukcí, u nichž jsou vstupní veličiny silně časově závislé (podléhají například karbonataci). Připomeňme, že v minulosti byl návrh realizován pomocí metody dovolených namáhání a metody stupně bezpečnosti.

Při posudku konstrukce jsou vstupní veličiny považovány za náhodné. U metody dílčích součinitelů je proměnlivost vstupní veličiny vyjádřena bezpečnostním součinitelem a samotné vstupní veličiny jsou deterministické. Pokud využijeme pravděpodobnostních metod, vstupní veličiny jsou popsány určitou hustotou pravděpodobnosti.

Základní myšlenkou pravděpodobnostního přístupu je stanovení náhodné veličiny pro zatížení konstrukce E a odolnost konstrukce R. Tyto náhodné veličiny jsou reprezentovány určitou hustotou pravděpodobnosti  $f$ , tento princip lze vidět na Obr. [2.3.](#page-29-1) Na témže obrázku jsou naznačeny hodnoty stanovené klasickou metodou dílčích součinitelů bezpečnosti  $E<sub>N</sub>$  a  $R<sub>N</sub>$ , pro  $E<sub>N</sub>$  to představuje 95% kvantil příslušné hustoty a pro  $R_N$  je to 5% kvantil. [\[18\]](#page-55-1)

<span id="page-29-1"></span>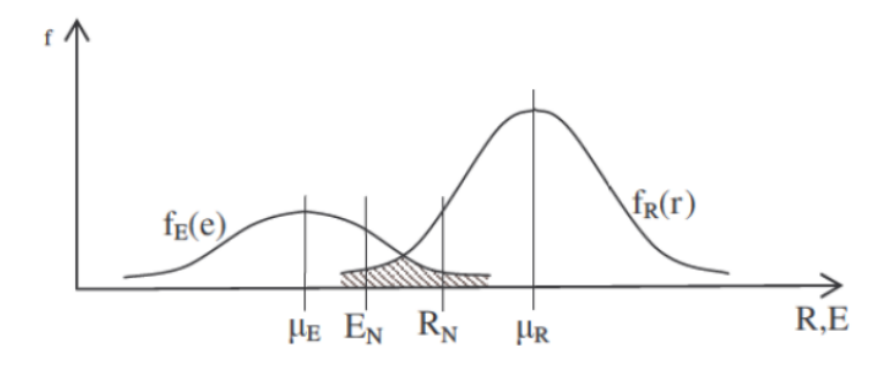

Obr. 2.3: Princip pravděpodobnostního přístupu; převzato z [\[18\]](#page-55-1)

Při deterministickém přístupu můžeme zapsat podmínku spolehlivosti jako:

$$
R_N > E_N \tag{2.13}
$$

V pravděpodobnostní metodě používáme podmínku:

$$
R - E > 0 \tag{2.14}
$$

Hodnotu na levě straně nerovnice můžeme považovat za rezervu spolehlivosti Z, následně můžeme tedy stanovit podmínku poruchy konstrukce jako:

$$
R - E = Z < 0 \tag{2.15}
$$

### <span id="page-30-0"></span>**2.5.1 Pravděpodobnost poruchy**

Pravděpodobnost, že nastane mezní stav konstrukce, lze vyjádřit následovně:

$$
p_f = P(R - E < 0) = P(Z < 0) \tag{2.16}
$$

Pro určení hustoty  $f_R(r)$  a  $f_R(e)$  vstupních veličin musíme znát jejich charakteristiky, které stanovíme pomocí teorie pravděpodobnosti a matematické statistiky. Jelikož jsou vstupní veličiny považovány jako náhodné, pravděpodobnost poruchy nemůže být nulová, proto musíme připustit určitou míru rizika. Z Obr. [2.3](#page-29-1) je patrné že teoretickou pravděpodobnost poruchy ovlivňují následující aspekty:

- poloha křivek  $f_R(r)$  a  $f_E(e)$
- rozptyl veličin R a E
- tvar křivek  $f_R(r)$  a  $f_E(e)$ , který je dán funkcemi hustoty pravděpodobnosti

Pravděpodobnost poruchy můžeme stanovit pomocí přímé integrace. V obecném integrálním vztahu představuje  $D_f$  oblast poruchy, kde rezerva spolehlivosti  $Z = g(X_1, X_2, \ldots, X_n) < 0$  a  $f(X_1, X_2, \ldots, X_n)$  představuje funkci sdružené hustoty pravděpodobnosti náhodných veličin X. [\[18\]](#page-55-1)

$$
p_f = \int_{D_f} f(X_1, X_2, \dots, X_n) dX_1, dX_2, \dots, dX_n \tag{2.17}
$$

Řešení výsledných integrálů je velice složité a u komplikovanějších případů nemožné. Proto bylo vyvinuto několik numerických metod. Nejvyužívanější jsou simulační metody typu Monte Carlo.

#### <span id="page-31-0"></span>**2.5.2** Index spolehlivosti  $\beta$

Kromě teoretické pravděpodobnosti poruchy uvádějí normové předpisy velmi často další veličinu popisující spolehlivost konstrukce. Tato veličina se nazývá index spolehlivosti  $\beta$ .

<span id="page-31-2"></span>Elementární index spolehlivosti dle Cornella je, za předpokladu normálního rozdělení náhodných veličin R a E, definován jako obrácená hodnota variačního koeficientu rezervy spolehlivosti Z [\(2.18\)](#page-31-2).

$$
\beta = \frac{\mu_z}{\sigma_z} \tag{2.18}
$$

První dva statické momenty rezervy spolehlivosti Z lze stanovit dle následujících vztahů.

$$
\mu_z = \mu_R - \mu_E \tag{2.19}
$$

$$
\sigma_Z^2 = \sigma_R^2 + \sigma_E^2 \tag{2.20}
$$

<span id="page-31-3"></span>Princip popsaného postupu je naznačen na Obr [2.4.](#page-31-1) Z obrázku také vyplývá, že pro hodnotu pravděpodobnosti poruchy, za předpokladu normálního rozdělení rezervy spolehlivosti, můžeme stanovit vztah [\(2.21\)](#page-31-3).

$$
p_f = \phi_U(-\beta) \tag{2.21}
$$

<span id="page-31-1"></span>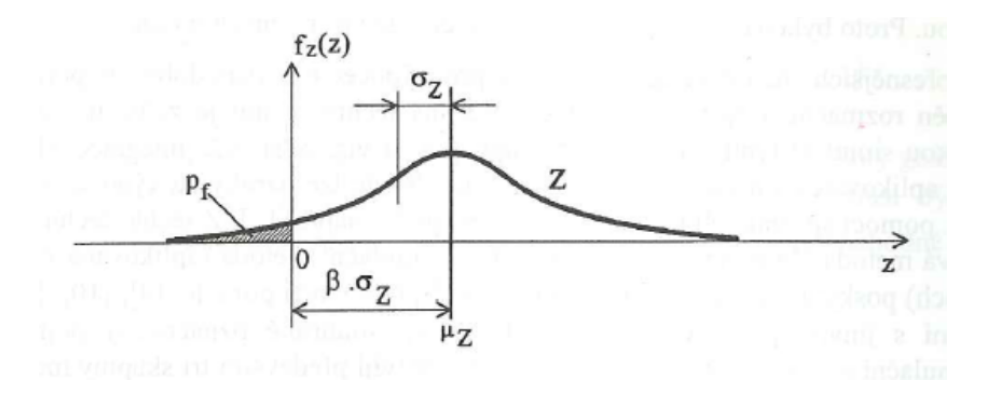

Obr. 2.4: Index spolehlivosti  $\beta$ ; převzato z [\[18\]](#page-55-1)

Směrné hodnoty indexu spolehlivosti lze nalézt v normě ČSN EN 1990 [\[3\]](#page-54-3). Liší se v závislosti na typu mezního stavu, referenční době a třídě spolehlivosti. Na Tab[.2.1](#page-32-1) jsou zobrazeny minimální hodnoty indexu spolehlivosti pro mezní stav únosnosti. Vztah mezi indexem spolehlivosti a pravděpodobností poruchy je zobrazen v Tab[.2.2.](#page-32-2)

<span id="page-32-1"></span>

|                        |     | Minimální hodnoty součinitele $\beta$       |
|------------------------|-----|---------------------------------------------|
| Třída spolehlivosti    |     | Referenční doba 1rok Referenční doba 50 let |
| RC3 (velké důsledky)   | 5,2 | 4,3                                         |
| RC2 (střední důsledky) | 4,7 | 3,8                                         |
| RC1 (malé důsledky)    | 4.2 | 3.3                                         |

Tab. 2.1: Hodnoty součinitele  $\beta$  dle [\[3\]](#page-54-3)

Tab. 2.2: Vztah mezi $\beta$ a  $p_f$ dle [\[3\]](#page-54-3)

<span id="page-32-2"></span>

|  |  | $p_f$ 10 <sup>-1</sup> 10 <sup>-2</sup> 10 <sup>-3</sup> 10 <sup>-4</sup> 10 <sup>-5</sup> 10 <sup>-7</sup> 10 <sup>-8</sup> |  |
|--|--|----------------------------------------------------------------------------------------------------|--|
|  |  | $\beta$ 1,28 2,32 3,09 3,72 4,27 4,75 5,2                                                                                    |  |

<span id="page-32-0"></span>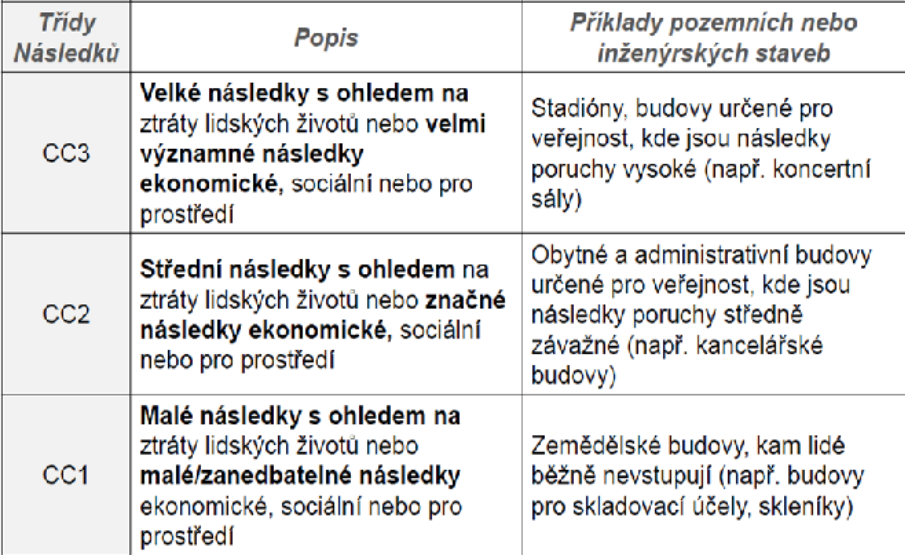

Obr. 2.5: Definice tříd spolehlivosti dle [\[3\]](#page-54-3)

#### <span id="page-33-0"></span>**2.5.3 FORM**

Využití teorie spolehlivosti v EC je realizováno pomocí různých zjednodušení. Jedna ze základních aproximací FORM (**F**irst **O**rder **R**eliability **M**ethod) je graficky znázorněna na Obr. [2.6.](#page-33-1) Jedná se o transformaci původních veličin R a E na normalizované normalní veličiny. Následně je funkce poruchy aproximována přímkou v tzv. návrhovém bodě.

<span id="page-33-1"></span>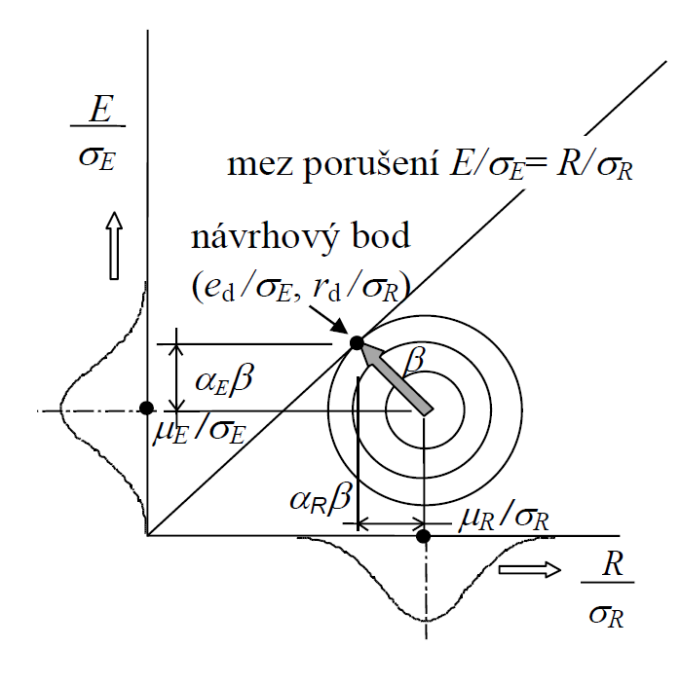

Obr. 2.6: Návrhový bod dle EC [\[6\]](#page-54-4)

Bezpečná oblast se na dvourozměrném grafu nachází pod diagonálou a návrhový bod v této oblasti je charakterizován souřadnicemi  $[\mu_R - \alpha_R \beta \sigma_R, \mu_E - \alpha_E \beta \sigma_E].$ Bakalářská práce se zabývá stanovením odolnosti konstrukce R, proto bude další text zaměřen pouze tímto směrem. Váhový součinitel  $\alpha_R$  je dle EC aproximován na pevnou hodnotu  $\alpha_R \approx 0,8$  pro dominantní veličiny a  $\alpha_R \approx 0,4 \cdot 0,8 \approx 0,32$  pro nedominantní veličiny [\[3\]](#page-54-3).

## <span id="page-34-0"></span>**2.6 Software IO-SUPPORT**

Hlavním cílem akademického výzkumu je vytvořit softwarový nástroj, který by usnadnil spolehlivostní výpočty v projekční praxi. Jeden z problémů, kterým musí projektanti čelit při využití spolehlivostních metod, je nedostatek statistických parametrů vstupních veličin. Proto by software měl být schopen výpočtu neznámých parametrů vstupních náhodných veličin na základě známých dat. K tomu využijeme poznatky z teorie pravděpodobnosti a matematické statistiky.

Druhou základní funkcí programu je vizualizace a porovnání výsledků. Jelikož pro stanovení únosnosti může být využito několik různých metod, je důležité, aby měl projektant představu, v jakém rozptylu výsledků se pohybuje. Obrázek takové vizualizace v programu Excel je vidět na Obr [2.7.](#page-34-1) Samozřejmě pro určení únosnosti je potřeba složitých výpočtů, pro které IO-SUPPORT jako podpůrný nástroj, není zamýšlen. K tomuto účelu je potřeba využít programů využívajících metodu konečných prvků s možností zavedení pravděpodobnostního přístupu. Proto IO-SUPPORT využívá výstupních údajů z ověřeného a masivního balíku programů FReET/SARA/ATENA.

Výsledkem bylo tedy rozdělení softwaru na dvě základní části. První s názvem INPUTS, která se zabývá vstupními náhodnými veličinami a výpočtem jejich neznámých charakteristik. Druhá část se nazývá RESPONSE a je určena ke stanovení a vizualizaci únosnosti na základě vstupních dat z programů SARA/ATENA.

<span id="page-34-1"></span>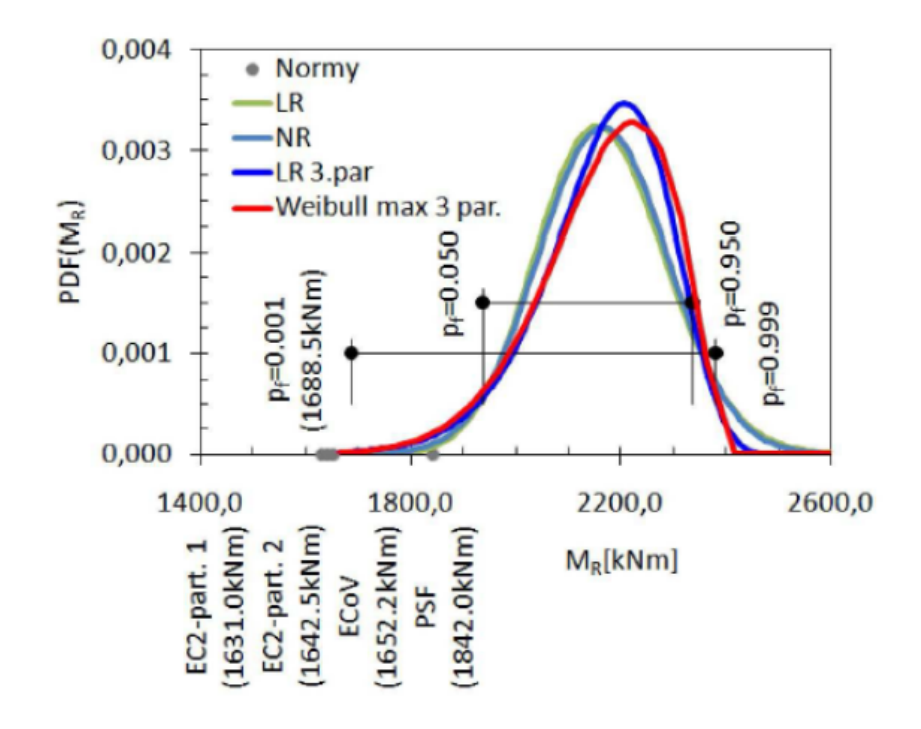

Obr. 2.7: Vizualizace v programu EXCEL [ součást zadání práce ]

Pro návrh programu je klíčový vývojový diagram na Obr[.2.8](#page-35-0) Rozdělení výše popsaných dvou základních funkcí je realizováno pomocí záložek, které jsou řešeny jako samostatné objekty, což by v budoucnu mohlo vést k jednoduchému přidání různých dalších funkcí programu. Po výběru typu záložky uživatel zadá potřebná vstupní data a následně se provede výpočet resp. vizualizace výsledků.

Výsledný program obsahuje 2500 řádků kódu napsaného v jazyce C#. Ke svému spuštění vyžaduje přítomnost Microsoft .NET Framework, z tohoto důvodu je nutný OS Windows 7 nebo vyšší. Požadavky na hardware jsou minimální a velikost adresáře na HDD nepřekročí 2 MB.

<span id="page-35-0"></span>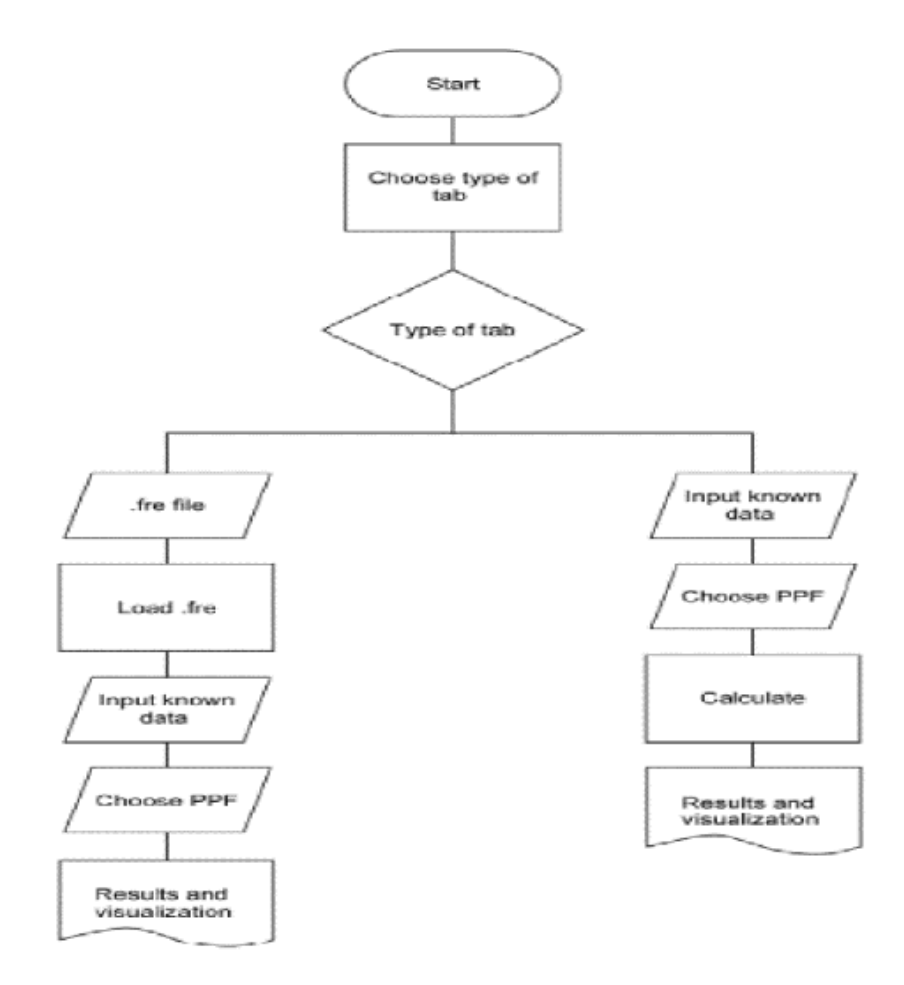

Obr. 2.8: Vývojový diagram

### <span id="page-36-0"></span>**2.6.1 Graphical User Interface**

Pro jednoduché používání softwarového nástroje je grafické uspořádání programu standardního formátu. Hlavní ovládací menu se nachází v levém horním rohu, viz Obr[.2.9.](#page-36-1) Jako první možnost se zde nachází výběr typu nové záložky. Následuje uložení/načtení souboru ve formátu XML, je vhodné poznamenat, že toto uložení se týká celého souboru, nejen aktuální záložky. Kromě ukončení programu se zde nachází tlačítko "About", které otevře .pdf soubor s popsanými funkcemi programu i s použitými vzorci.

<span id="page-36-1"></span>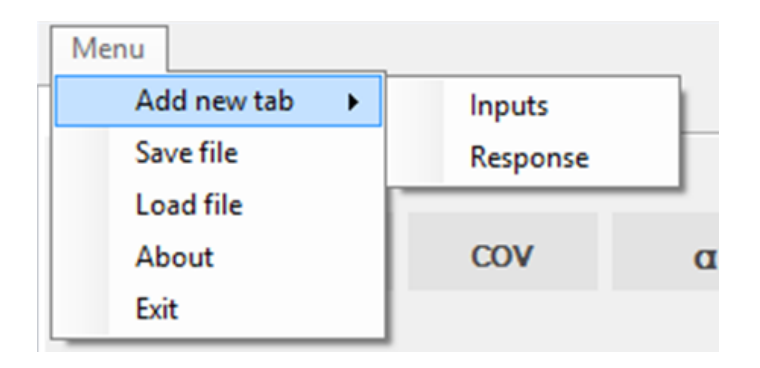

Obr. 2.9: Hlavní ovládací menu

Při ukládání/načítání souboru je otevřen klasický Windows dialog pro výběr umístění souboru. Při načítání je důležité zvolit soubor s příponou XML a specifickým formátem. Uložený soubor je možné upravovat manuálně, nicméně to nedoporučuji kvůli možnému narušení formátu souboru.

<span id="page-36-2"></span>Menu pro práci s jednotlivými záložkami je vyvoláno pravým tlačítkem myši, viz Obr[.2.10.](#page-36-2) V menu se nachází funkce pro přejmenování a smazání aktuálně zvolené záložky. S využitím těchto funkcí lze sestavit soubor záložek, a uchovat tak velké množství dat na jednom místě.

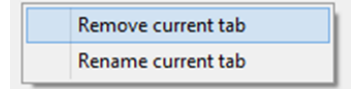

Obr. 2.10: Ovládací menu jednotlivých záložek

### <span id="page-37-0"></span>**2.6.2 Funkce INPUTS**

<span id="page-37-1"></span>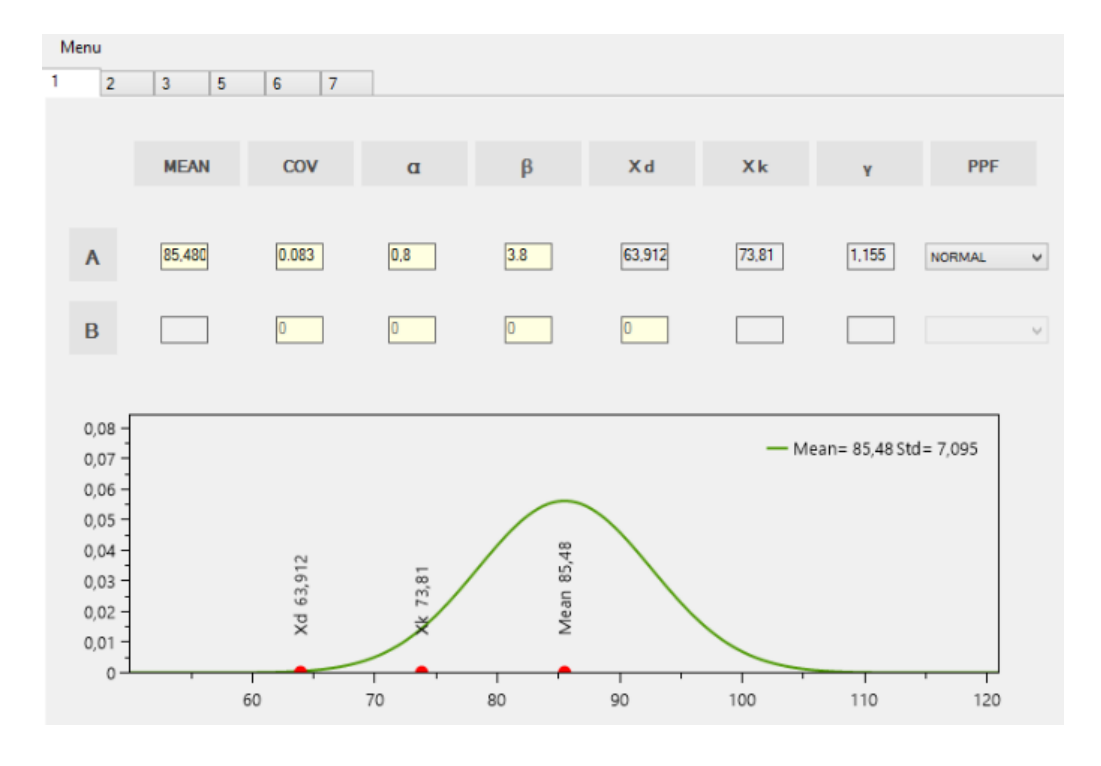

Obr. 2.11: Záložka INPUTS

Na Obr[.2.11](#page-37-1) je zobrazen náhled na záložku INPUTS. Řádky (A,B) zobrazují dva základní problémy, které vyvstávají při určování náhodných vstupních veličin:

- (A) Známá je střední hodnota, variační koeficient a neznámá návrhová hodnota. Uživatel zadá Mean, COV,  $\alpha$ ,  $\beta$  a typ PPF. Výstupem je  $X_d$ ,  $X_k$  a dílčí součinitel bezpečnosti  $\gamma$ .
- (B) Známá návrhová hodnota, variační koeficient a neznámá střední hodnota. Uživatel zadá COV,  $\alpha$ ,  $\beta$ ,  $X_d$  a typ PPF. Výstupem je Mean,  $X_k$  a dílčí součinitel bezpečnosti  $\gamma$ .

Jednotlivé sloupce potom představují známé/neznámé parametry náhodné veličiny. Mean a COV je označení střední hodnoty a variačního koeficientu popsaného v kapitole [2.2.](#page-25-2) Charakteristická hodnota odolnosti  $x_k$  představuje 5% kvantil náhodné veličiny.

Pro stanovení návrhové hodnoty  $x_d$ , je nutné nejprve určit návrhovou pravděpodobnost poruchy  $p_f$  na normovaném normálním rozdělení  $(\mu_x = 0, \sigma_x = 1)$ . Hodnotu pravděpodobnosti poruchy  $p_f$  tedy vypočteme dle [2.22,](#page-38-1) kde  $\phi_U$  značí distribuční funkci normalizovaného normálního rozdělení. Při využití typických hodnot  $\alpha = 0, 8$  a  $\beta = 3, 8$  vychází  $p_f \approx 0, 001$ . Následný výpočet návrhové hodnoty  $x_d$ pomocí  $p_f$  již na původním rozdělení náhodné veličiny ukazuje vztah [2.23.](#page-38-2)

$$
p_f = P(X < (-\alpha \beta)) = \phi_U(-\alpha \beta) \tag{2.22}
$$

$$
x_d = \phi^{-1}(p_f) \tag{2.23}
$$

<span id="page-38-2"></span><span id="page-38-1"></span>Dílčí součinitel bezpečnosti  $\gamma$  potom určíme jako:

$$
\gamma = \frac{X_k}{X_d} \tag{2.24}
$$

V současné době je v programu implementováno normální a lognormální rozdělení pravděpodobnosti. Detaily obou rozdělení jsou popsány v kapitole [2.3.](#page-27-0)

Ve spodní části okna je grafické znázornění výsledků výpočtu. Zelenou barvou je vykreslena hustota pravděpodobnosti zadané veličiny a jednotlivými červenými body je znázorněna střední hodnota, charakteristická hodnota a návrhová hodnota.

Rozsah hodnot vstupní náhodné veličiny v grafu je zobrazen s využitím "pravidla tří sigma" popsaného také v kapitole [2.3.](#page-27-0) Graf tedy nezačíná v bodě 0, ale je zacílen na potřebnou oblast. Popis hodnoty obsahuje označení parametru náhodné veličiny a hodnotu zaokrouhlenou na 3 desetinná místa.

Grafické okno je částečně interaktivní, popisy jednotlivých bodů se dají libovolně přesouvat. Celé grafické okno se dá jednoduše zkopírovat a následně vložit do libovolného dokumentu. Takto vytvořený výstup je zobrazen na Obr[.2.12.](#page-38-0)

<span id="page-38-0"></span>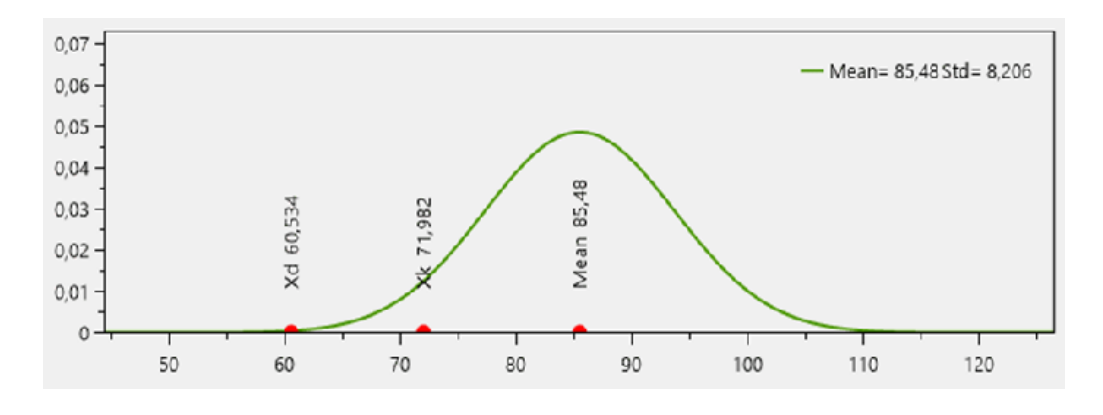

Obr. 2.12: Ukázka výstupu ze záložky INPUTS softwaru IO-SUPPORT

### <span id="page-39-0"></span>**2.6.3 Funkce RESPONSE**

Druhou hlavní funkcí programu, jak již bylo zmíněno, je výpočet odezvy konstrukce dle normových metod a jejich následná vizualizace. Abychom toho dosáhli, musíme znát výsledky nelineární analýzy, které využijeme pro stanovení samotné únosnosti. V současné době jsou vytvořeny následující metody: plně pravděpodobnostní přístup, metoda ECOV (estimate of coefficient of variation), metoda PSF(partial safety factor) a metoda navržená dle EN 1992-2. Cílem vizualizace je grafické srovnání všech zmíněných přístupů.

#### **Plně pravděpodobnostní přístup**

Nejpřesnější metodou, avšak nejnáročnější, je plně pravděpodobností přístup. Do výpočtu je zavedena náhodnost vstupních veličin, popsána hustotou pravděpodobnosti a statistickými parametry. Výsledná únosnost R je náhodná veličina, musíme tedy provést několik nelineárních analýz a výsledky statisticky zpracovat. Výpočet probíha následujícím způsobem:

- 1. vytvoření numerického modelu posuzované konstrukce
- 2. popis vstupních náhodných veličin (např. z databáze popsané v této práci)
- 3. generování jednotlivých realizací vstupních náhodných veličin (FReET/SARA)
- 4. analýza jednotlivých simulací
- 5. následné vyhodnocení výsledků a stanovení návrhové hodnoty únosnosti  $R_d$  na základě indexu spolehlivosti a požadované pravděpodobnosti poruchy dle [2.23](#page-38-2) (např. pomocí softwaru IO-SUPPORT). Pravděpodobnost poruchy  $p_f \approx 0,001$ .

#### **Metoda ECOV**

Metodu navrhl a detailně popisuje Červenka [\[1\]](#page-54-5). Metoda ECOV má za cíl redukovat počet simulací, které jsou nutné v plně pravděpodobnostním přístupu. Pracuje tedy pouze se dvěma nelineárními analýzami. První pracuje s charakteristikými hodnotami materiálových parametrů a výsledkem je  $R_k$ . Ve druhé analýze jsou zadány střední hodnoty materiálových parametrů, výstupem je potom  $R_m$ .

Na základě předpokladu lognormálního rozdělení pravděpodobnosti je odhadnut variační koeficient  $V_R$  dle následujícího vztahu:

$$
V_R = \frac{1}{1.65} ln\left(\frac{R_m}{R_k}\right) \tag{2.25}
$$

Na základě citlivostního součinitele pro spolehlivost pevnosti  $\alpha_R$  a indexu spolehlivosti  $\beta$ , které lze nalézt v ČSN EN 1990 [\[3\]](#page-54-3), je definován globální součinitel pevnosti  $\gamma_R$ :

$$
\gamma_R = \exp(\alpha_R \beta V_R) \tag{2.26}
$$

Výsledná návrhová únosnost je poté stanovena jako:

$$
R_d = \frac{R_m}{\gamma_R} \tag{2.27}
$$

#### **Metoda PSF**

Nelineární analýza pracuje s návrhovými hodnotami materiálových parametrů, které získáme pomocí dílčích součinitelů bezpečnosti dle EC. Jelikož jsou tyto hodnoty obecně velmi nízké, může se stát, že v nelineárním modelu dojde k odlišnému typu porušení než u reálné konstrukce. Proto se doporučuje metodu partial safety factors využít pouze v případě, kdy nejsou známé bližší informace o použitém materiálu. Nicméně je metoda velice dobře použitelná pro lineární výpočty.

$$
R_d = R(f_d) \tag{2.28}
$$

#### **Metoda dle ČSN EN 1992-2**

<span id="page-40-2"></span><span id="page-40-1"></span><span id="page-40-0"></span>Dle ČSN EN 1992-2 [\[4\]](#page-54-9) může být návrhová hodnota únosnosti stanovena pomocí vztahu [2.29.](#page-40-0)  $R_f$  je stanoveno nelineární analýzou s návrhovými hodnotami únosnosti pro ocel  $f_{ym}$  a beton  $f_{cf}$  dle [2.30](#page-40-1) a [2.31,](#page-40-2) kde  $f_{yk}$  značí charakteristickou hodnotu tahové pevnosti oceli a  $f_{ck}$  reprezentuje charakteristickou hodnotu pevnosti betonu v tlaku. Globální součinitel bezpečnosti je stanoven na  $\gamma_R = 1, 27$ . Dle ČSN EN 1992-2 se tato metoda může použít pouze pokud jde o porušení betonu vlivem tlaku.

$$
R_d = \frac{R_f}{\gamma_R} \tag{2.29}
$$

$$
f_{ym} = 1.1 f_{yk} \tag{2.30}
$$

$$
f_{cf} = 0.85 f_{ck} \tag{2.31}
$$

#### **Shrnutí metod**

Porovnání metod a shrnutí nabízí ve své práci Červenka [\[1\]](#page-54-5). Plně pravděpodobnostní výpočet je nejpřesnější, avšak potřebuje nejvíce simulací. Z tohoto důvodu je vhodná spíše na složitější konstrukce nebo návrh prefabrikovaných prvků. Nicméně výsledkem je úplný popis únosnosti pomocí rozdělení pravděpodobnosti a odpovídajících statistických parametrů. Metoda ECOV potřebuje 2 nelineární simulace ale již pracuje s jistou aproximací, avšak výsledkem je opět rozdělení pravděpodobnosti únosnosti konstrukce. Metoda dle EC2 a metoda PSF sice potřebují pouze jednu simulaci nelineární analýzy, avšak výsledkem je pouze deterministická hodnota únosnosti.

<span id="page-41-0"></span>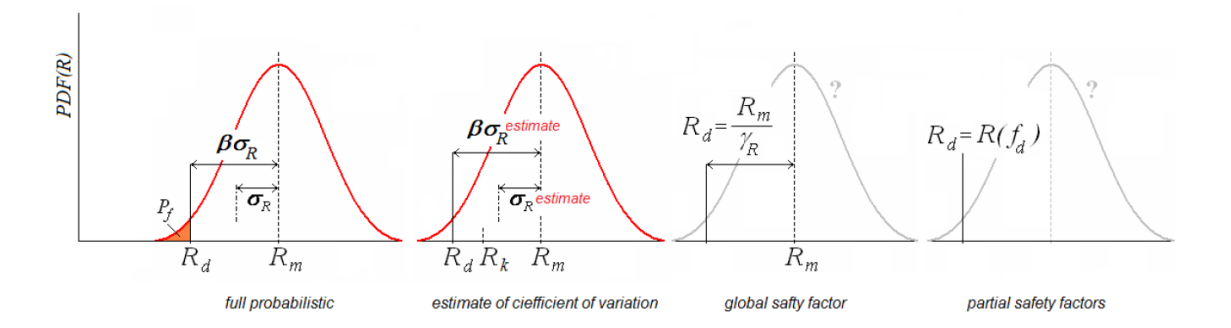

Obr. 2.13: Porovnání různých metod výpočtu únosnosti konstrukce; převzato z [\[1\]](#page-54-5)

<span id="page-41-1"></span>Tab. 2.3: Porovnání různých metod výpočtu únosnosti konstrukce; převzato z [\[1\]](#page-54-5)

| Metoda                 | Hodnota materiálových parametrů Nutný počet simulací |           | Cíl aproximace        |
|------------------------|------------------------------------------------------|-----------|-----------------------|
| Plně pravděpodobnostní | Rozdělení pravděpodobnosti                           | minimum 8 | "přesná"              |
| <b>ECOV</b>            | charakteristická, střední                            |           | variabilita únosnosti |
| EN 1992-2              | charakteristická                                     |           | střední hodnota       |
| PSF                    | návrhová                                             |           | návrhová hodnota      |

#### **Práce se záložkou**

Po vytvoření a pojmenování nové záložky typu RESPONSE je prvním krokem načtení souboru s výsledky softwaru SARA, k tomu využijeme tlačítko "Load .fre". Pokud byl soubor správně načten, objeví se výběrové tlačítko se všemi zaznamenanými výsledky provedeného výpočtu. Uživatel zvolí data, která chce využít při výpočtu a vizualizaci. Pro statistické zpracování výsledků a odhad únosnosti dle plně pravděpodobnostní metody následně musí uživatel zvolit předpokládané rozdělení pravděpodobnosti. Implementovány jsou opět normální a lognormální rozdělení. Následuje bodový odhad jednotlivých parametrů základního souboru dle kap. [2.2.1.](#page-26-0)

Pro určení návrhové hodnoty je proveden výpočet požadovaného kvantilu dle citlivostního součinitele pro spolehlivost pevnosti  $\alpha_R$  a indexu spolehlivosti  $\beta$ .

Pole  $R_k, R_f, R_d, R_m$  představují výsledky deterministických nelineárních analýz s hodnotami vstupních materiálových charakteristik podle výše popsaných metod. Pokud uživatel nemá k dispozici soubor vytvořený softwarem FReET/SARA, může zadat pouze hodnoty nutné pro výpočet únosnosti dle metody ECOV nebo EC2. Ovšem okno vizualizace je zobrazeno pouze při zpracování plně pravděpodobnostního přístupu.

V pravém horním rohu záložky jsou prázdná pole určená pro naměřené výsledky laboratorních zkoušek. Hodnoty budou následně zobrazeny, společně s výsledky podle jednotlivých metod, v grafickém okně v dolní části záložky modrou barvou. Kvůli výsledné přehlednosti grafu jsou experimenty zobrazeny bez popisu. Ukázka záložky RESPONSE je na Obr. [2.14.](#page-42-0)

<span id="page-42-0"></span>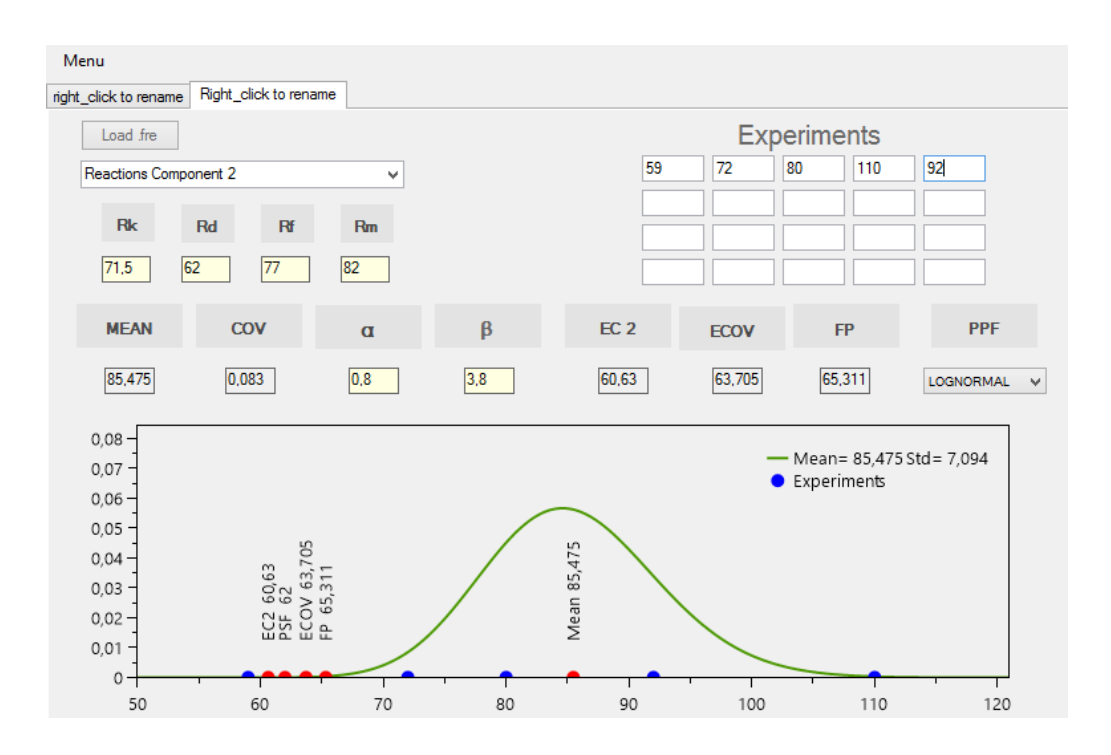

Obr. 2.14: Záložka RESPONSE

#### <span id="page-43-0"></span>**2.6.4 Shrnutí**

V kapitole [2](#page-25-0) byl popsán autorem vytvořený software IO-SUPPORT, který nalezne využití pří preprocessingu i postprocessingu. V prvním případě uživatel využije záložku INPUTS, kde jednoduše zjistí statistické parametry vstupních veličin. A to i v případě, kdy analyzuje existující konstrukci a zná pouze některé údaje. Získá tedy přesnější návrhové hodnoty materiálových parametrů, než kdyby použil doporučené dílčí součinitele bezpečnosti. Po provedených analýzách pomocí softwaru založeném na MKP (např. Atena) může uživatel nahrát výsledky do záložky RESPONSE, kde budou zpracovány podle několika normových přístupů a následně zobrazeny v grafu. Výsledná únosnost je stanovena nejen podle plněpravděpodobnostního přístupu (výsledkem je náhodná veličina odolnosti konstrukce), ale také stanoveny návrhové deterministické hodnoty dle metody ECOV, PSF a dle EC2. Taková vizualizace únosnosti konstrukce s vyznačenými návrhovými hodnotami představuje nejvhodnější popis odezvy konstrukce, který může uživatel pokročilých softwarů získat.

## <span id="page-44-0"></span>**3 ANALÝZA STŘEŠNÍHO NOSNÍKU**

## <span id="page-44-1"></span>**3.1 Motivace**

První praktickou aplikací nově vytvořeného softwaru IO-SUPPORT byla účast na rozsáhlém výzkumu, na kterém spolupracovaly FAST VUT v Brně a IKI BOKU University Wien za podpory rakouské firmy Franz Oberndorfer GmbH & Co KG. Cílem výzkumu bylo co nejpřesnější namodelování chování střešního nosníku.

První fází výzkumu bylo rozsáhlé testování betonových vzorků, na jehož základě vznikla databáze lomově-mechanických parametrů popsané v kap. [1.](#page-12-0) Databáze implementovaná do softwaru FReET byla následně využita při tvorbě stochastického modelu střešního nosníku.

Ve druhé fázi byly testovány již reálné střešní nosníky. Výsledky zkoušek sloužily jako data pro ověření vytvořeného nelineárního modelu konstrukce v softwaru ATENA. Posledním krokem bylo zpracování stochastického modelu nosníku a následné stanovení únosnosti dle různých normových přístupů pomocí nově vytvořeného softwaru IO-SUPPORT.

## <span id="page-44-2"></span>**3.2 Deterministický model střešního nosníku**

Abychom mohli ověřit správnost výsledků modelu konstrukce analyzovaného softwarem ATENA, bylo nutné získat reálné údaje o chování střešního nosníku. Ty byly získány ze zkoušek zmenšených nosníků, jejichž délka byla 5 m a výška 0,3 m. Šířka příruby byla 1,5 m a její tloušťka 0,07 m. Stojina byla široká 0,14 m a vysoká 0,23 m.

Po provedených zkouškách bylo k dispozici dostatek informací k vytvoření deterministického modelu střešního nosníku, který byl analyzován s deterministickými hodnotami materiálových parametrů. Tento model vytvořil na ÚSTM FAST VUT Ing. Slowik. Náhled v programu ATENA Studio na model a vzniklé trhliny vidíme na Obr. [3.1](#page-44-3) Chování odpovídalo reálným zkouškám, proto byl model převzat pro další analýzu pomocí pravděpodobnostních metod.

<span id="page-44-3"></span>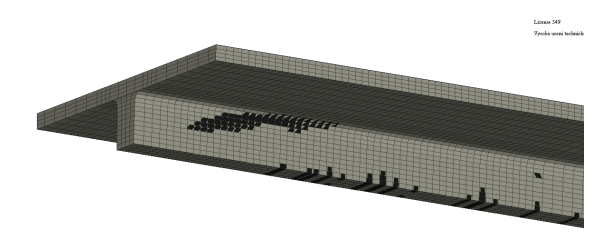

Obr. 3.1: Vznik trhlin na deterministickém modelu v programu ATENA

## <span id="page-45-0"></span>**3.3 Stochastický model střešního nosníku**

Následně byl pomocí softwaru FReET/SARA/ATENA vytvořen stochastický model, kde jsou materiálové parametry reprezentovány hustotou pravděpodobnosti se statistickými parametry z vytvořené databáze. Statistické parametry oceli jsou převzaty z JCSS Probabilistic Code [7.](#page-54-10) Materiálové charakteristiky jsou uvedeny v Tab. [3.1](#page-45-1) (charakteristiky betonu) a Tab. [3.2](#page-45-2) (charakteristiky oceli).

| Prameter | Mean   | $COV$  %       | PDF                       | Unit                   | Material model Coment:      |
|----------|--------|----------------|---------------------------|------------------------|-----------------------------|
| $f_c$    | 77.9   | 6.4            | GMB min EV I              | [MPa]                  |                             |
| $f_t$    | 3.9    | 10.6           | GMB max EV I              | [MPa]                  |                             |
| Е        | 34,8   | 10.6           | WBL min $(3 \text{ par})$ | [GPa]                  | 3D Nonlinear Cementitious 2 |
| $G_f$    | 219,8  | 12,8           | GMB max EV I              | $[J\cdot m^{-2}]$      |                             |
| Density  | 0,0023 | $\overline{4}$ | Normal                    | [kton/m <sup>3</sup> ] |                             |

<span id="page-45-1"></span>Tab. 3.1: Materiálové charakteristiky betonu C50/60 pro stochastický model

<span id="page-45-2"></span>Tab. 3.2: Materiálové charakteristiky oceli B550B pro stochastický model

| Prameter Mean Cov $[\%]$ PDF |            |               |                                  | Unit Material model Coment: |
|------------------------------|------------|---------------|----------------------------------|-----------------------------|
| $F_{c}$<br>$f_y$             | 200<br>610 | $\sim$ 2<br>4 | Normal $[GPa]$<br>Normal $[MPa]$ | Multilinear diagram         |

Kromě parametrů betonu a oceli bylo nutné stanovit také parametry předpínacích kabelů. Jelikož tato data nebyla známa, musely být použity hodnoty z literatury. Statistické parametry předpínacích kabelů byly stanoveny dle JCSS [\[7\]](#page-54-10) a jsou zobrazeny v Tab. [3.3.](#page-45-3) Ukázalo se, že jako náhodná veličina se musí uvažovat také samotná předpínací síla *P*.

<span id="page-45-3"></span>Tab. 3.3: Materiálové charakteristiky předpínacích kabelů pro stochastický model

|                  |                |                |                                        | Prameter Mean Cov [%] PDF Unit Material model Coment: |
|------------------|----------------|----------------|----------------------------------------|-------------------------------------------------------|
| E.<br>$f_y$      | 195<br>1387,88 | $\overline{2}$ | $2,5$ Normal $[GPa]$<br>Normal $[MPa]$ | Bilinear diagram with hardening                       |
| $\boldsymbol{P}$ | 0.0835         | $6\degree$     |                                        | Normal $[MN]$ Initial strain for reinforcement line   |

<span id="page-46-0"></span>Při sestavování stochastického modelu byla uvažována statistická závislost veličin použitého betonu C50/60 dle Tab. [3.4](#page-46-0) a oceli B550B dle Tab. [3.5.](#page-46-1) Korelace materiálových charakteristik předpínacích kabelů byla uvažována také dle Tab. [3.5](#page-46-1)

|       | Е        | ft       | fc       | Gf       |
|-------|----------|----------|----------|----------|
| E     | 1        | $_{0,5}$ | $-0,8$   | $_{0,5}$ |
| $f_t$ | $_{0,5}$ | 1        | $-0,7$   | $_{0,8}$ |
| $f_c$ | $-0,8$   | $-0,7$   | 1        | $-0,6$   |
| $G_f$ | $_{0,5}$ | $_{0,8}$ | $-0,6$   | 1        |
|       |          |          |          |          |
|       |          |          |          |          |
|       |          | Ε        | fy       |          |
|       | E        | 1        | $_{0,6}$ |          |
|       | $f_y$    | $_{0,6}$ | 1        |          |

Tab. 3.4: Statistická závislost veličin betonu C50/60

<span id="page-46-1"></span>Tab. 3.5: Statistická závislost veličin oceli B550B a předpínacích kabelů

S využitím vytvořeného deterministického modelu byly tedy, pomocí softwarového balíku FReET/SARA/ATENA ve spolupráci s nástrojem GiD, vytvořeny jednotlivé simulace. Každá simulace obsahuje materiálové charakteristiky stanoveny pomocí softwaru FReET (metoda LHS [\[18\]](#page-55-1)).

Při tvorbě jednotlivých simulací byla jako zdroj dat využita databáze popsána v kap[.1.](#page-12-0)

Je vhodné poznamenat, že tento krok při sestavování stochastického modelu byl díky databázi výrazně ulehčen oproti situaci, kdy by byly známy jen některé z potřebných statistických parametrů materiálových charakteristik. V tom případě by bylo nutné na základě známých dat stanovit veškeré ostatní neznáme statistické parametry. K tomu by bylo možné využít záložku INPUTS, možnost (řádek) B. Takový případ by mohl nastat zejména při hodnocení již existujících konstrukcí.

Následně byla provedena plně pravděpodobnostní nelineární analýza. Abychom získali dostatečnou přesnost výpočtu odezvy konstrukce, bylo provedeno celkem 11 simulací. Výsledky byly zpracovány a vytvořeny L-D diagramy jednotlivých simulací. Výsledné L-D křivky jsou zobrazeny na Obr. [3.2.](#page-47-0)

Rád bych zdůraznil, že stochastický model a následná plně pravděpodobnostní analýza byla zpracovávána ve spolupráci s Ing. Slowikem.

<span id="page-47-0"></span>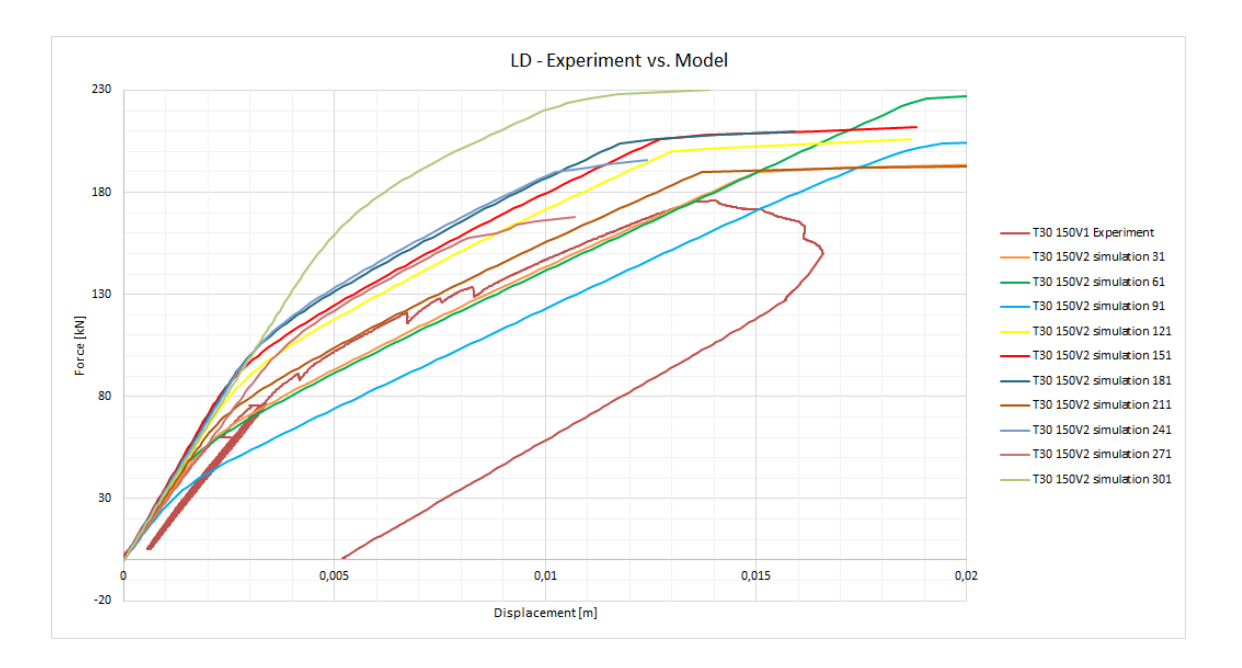

Obr. 3.2: Výsledky plně pravděpodobnostní analýzy

Jako únosnost střešního nosníku byl stanoven vrchol L-D křivky jednotlivých simulací. Následně byly výsledky plně pravděpodobnostní analýzy stochastického modelu statisticky zpracovány pomocí softwaru FReET a IO-SUPPORT (výsledky byly totožné). Statistické parametry únosnosti konstrukce jsou následující:

- střední hodnota únosnosti $\bar{R} = 199, 6$  kN
- variační koeficient  $CoV_R = 9.1\%$

## <span id="page-48-0"></span>**3.4 Využití softwaru IO-SUPPORT**

### <span id="page-48-1"></span>**3.4.1 INPUTS – data z měření**

Abychom mohli porovnat plně pravděpodobnostní analýzu s ostatními normovými resp. alternativními přístupy (kap. [2.6.3\)](#page-39-0), bylo nutné stanovit deterministické vstupní hodnoty materiálových charakteristik pomocí záložky INPUTS. Jednalo se o návrhovou hodnotu  $X_d$ , charakteristickou hodnotu  $X_k$  a střední hodnotu  $X_m$ . Výpočet byl zpracován pro stejné statistické parametry jako u stochastického modelu (Tab. [3.1](#page-45-1) a Tab. [3.2\)](#page-45-2). Statistické parametry pocházejí ze zkoušek betonu připraveného v laboratorních podmínkách, což má za důsledek velmi malý variační koeficient. Ukázka využití záložky INPUTS je na Obr. [3.3.](#page-48-2) Jelikož je porušení nosníku vlivem smyku, není možné využít metodu dle ČSN EN 1992-2.

<span id="page-48-2"></span>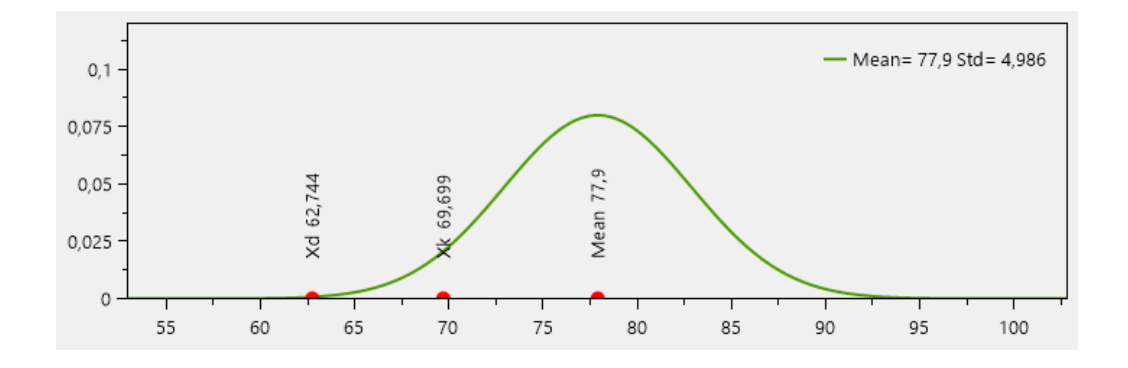

Obr. 3.3: Stanovení deterministických vstupních hodnot pro pevnost betonu v tlaku

Na Obr. [3.3](#page-48-2) vidíme stanovené deterministické návrhové hodnoty pro metody PSF a ECOV zobrazeny červenými body. Zelená křivka značí hustotu pravděpodobnosti náhodné veličiny pevnosti betonu v tlaku na základě statistických charakteristik pocházejících z databáze lomově-mechanických parametrů.

Tímto způsobem byly stanoveny vstupní hodnoty všech materiálových charakteristik. Zvoleno bylo v souladu s ČSN EN 1990 normální rozdělení pravděpodobnosti pro všechny materiálové parametry. Výsledky jsou zaznamenány v Tab. [3.6.](#page-49-1)

Databáze lomově-mechanických parametrů obsahuje statistické charakteristiky pouze pro beton. Pro ocel B550B bylo nutné tedy převzít doporučené hodnoty z JCSS Probabilistic Code [\[7\]](#page-54-10). Na základě těchto hodnot byly stanoveny deterministické vstupní veličiny materiálových parametrů v Tab. [3.7.](#page-49-2)

S takto stanovenými hodnotami materiálových parametrů byly provedeny nelineární simulace pomocí softwaru ATENA. Výsledky byly opět zpracovány a vytvořeny L-D diagramy. Výsledný graf je zobrazen na Obr. [3.4.](#page-49-0)

| Prameter | X <sub>m</sub> | Xk     | Xd     | Unit              | Material model Coment:      |
|----------|----------------|--------|--------|-------------------|-----------------------------|
| $f_c$    | 77,9           | 69,7   | 62,7   | [MPa]             |                             |
| $f_t$    | 3,9            | 3,2    | 2,6    | [MPa]             |                             |
| E        | 34,8           | 28,7   | 23,6   | [GPa]             | 3D Nonlinear Cementitious 2 |
| $G_f$    | 219,8          | 173,5  | 134,3  | $[J\cdot m^{-2}]$ |                             |
| Density  | 0,0023         | 0,0023 | 0,0023 | $[kton/m^3]$      |                             |
|          |                |        |        |                   |                             |

<span id="page-49-1"></span>Tab. 3.6: Materiálové charakteristiky betonu C50/60 pro PSF a ECOV

<span id="page-49-2"></span>Tab. 3.7: Materiálové charakteristiky oceli B550B pro PSF a ECOV

| Prameter Xm Xk Xd |  |                                                          | Unit Material model Coment: |
|-------------------|--|----------------------------------------------------------|-----------------------------|
|                   |  | $E$ 200 193,4 187,8 [GPa]<br>$f_y$ 610 569,9 535,8 [MPa] | Multilinear diagram         |

<span id="page-49-0"></span>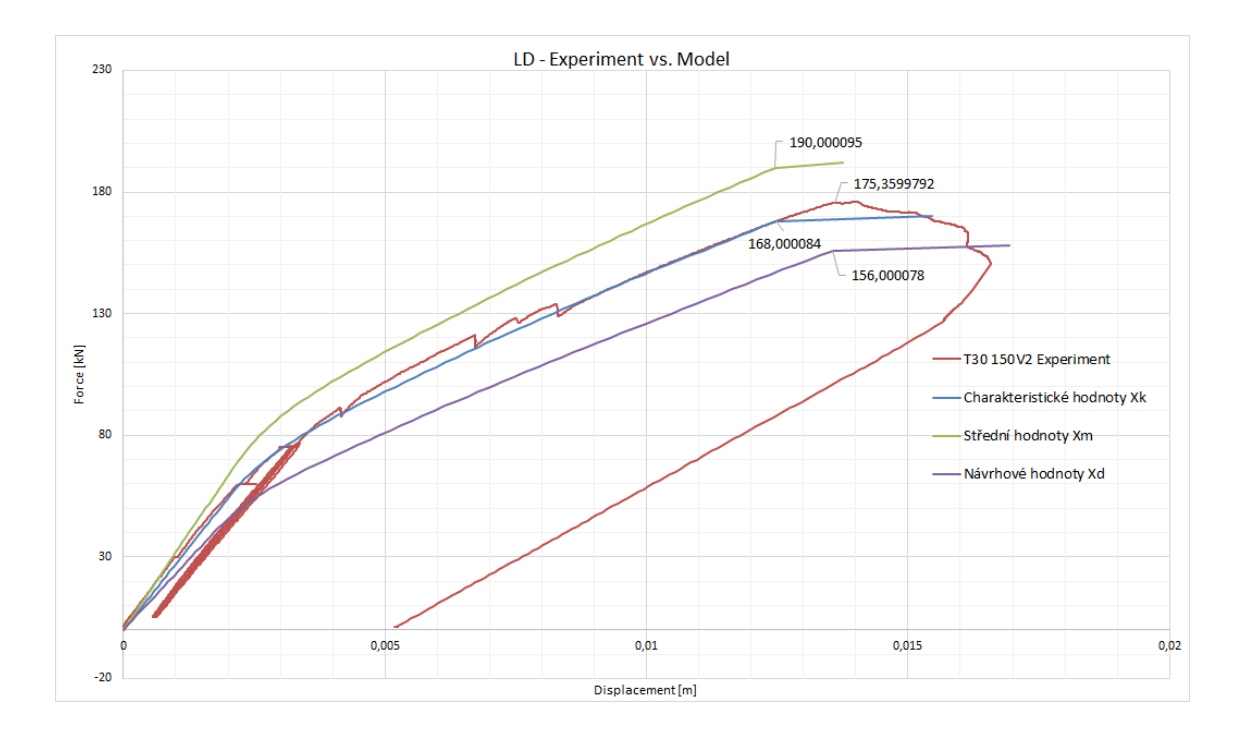

Obr. 3.4: LD diagramy pro simulace s deterministickými vstupními hodnotami

#### <span id="page-50-0"></span>**3.4.2 RESPONSE – data z měření**

Na Obr. [3.4](#page-49-0) jsou označeny vrcholové body grafu, které byly uvažovány jako únosnost nosníku. Tyto body byly také stanoveny pro plně pravděpodobnostní metodu a uloženy v souboru .fre. K dispozici tedy byly veškeré nutné údaje pro využití záložky RESPONSE a vytvoření výsledné vizualizace únosnosti konstrukce. Celkem bylo provedeno 14 simulací, 11 pro plně pravděpodobnostní přístup a 3 pro simulace dle normových resp. alternativních metod.

Po vytvoření záložky byl importován soubor .fre a zadány únosnosti s deterministickými hodnotami materiálových charakteristik a výsledek laboratorní zkoušky. Typ rozdělení pravděpodobnosti výsledné únosnosti konstrukce byl zvolen dle ČSN EN 1990 jako lognormální.

Výpočet návrhové únosnosti dle plně pravděpodobnostního přístupu byl proveden pro navrženou pravděpodobnost poruchy  $p_f \approx 0,001$  dle zadaných součinitelů  $\alpha = 0, 8$  a  $\beta = 3, 8$ .

Návrhová hodnota dle ECOV byla stanovena postupem popsaném v kap. [2.6.3.](#page-39-0) Návrhová hodnota dle PSF je stanovena jako únosnost vypočtena pomocí nelineární analýzy v softwaru ATENA s návrhovými hodnotami materiálových charakteristik.

Výsledná vizualizace únosnosti předpjatého střešního nosníku je zobrazena na Obr. [3.5.](#page-50-1) Jak lze vidět, nejvyšší únosnosti dosáhla metoda PSF, což je způsobeno velice nízkým variačním koeficientem vstupních materiálových charakteristik. Díky této skutečnosti jsou návrhové hodnoty vstupující do výpočtu poměrně vysoké. Následují metody ECOV a plně pravděpodobnostní přístup, hodnoty jsou takřka shodné. Potvrzuje se tedy, že metoda ECOV je velice vhodná alternativa k plně pravděpodobnostnímu přístupu.

<span id="page-50-1"></span>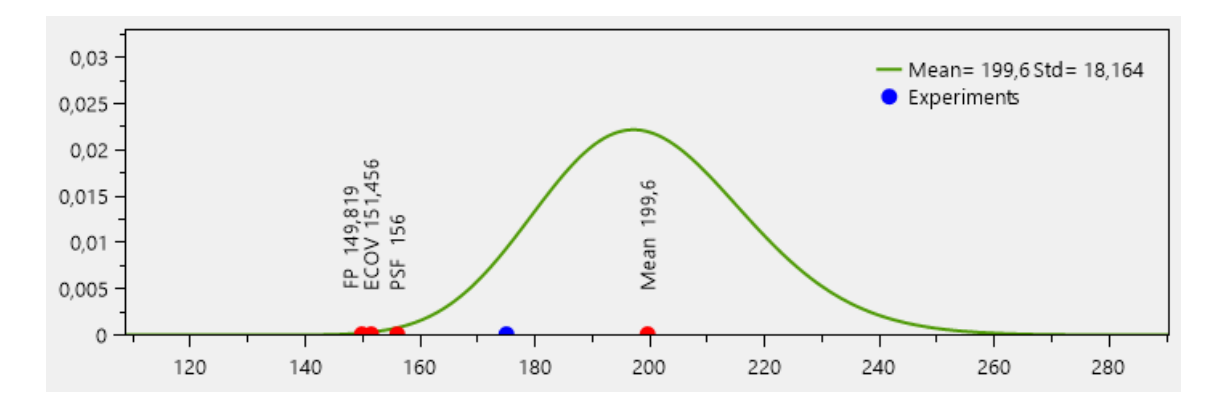

Obr. 3.5: Vizualizace návrhových hodnot únosnosti předpjatého střešního nosníku

#### <span id="page-51-0"></span>**3.4.3 PSF – data predikce**

Hodnota návrhové únosnosti dle metody PSF vychází v předchozím výpočtu poměrně vysoká, což je způsobeno převážně nízkým variačním koeficientem testovaných vzorků betonu. Jelikož byly testované trámce vyrobeny v laboratorních podmínkách, je logické, že je variabilita jejich vlastností nižší než u reálné konstrukce. Proto je v této alternativě upraven na hodnotu, která se více blíží praxi. Jednotlivé materiálové charakteristiky betonu vstupující do výpočtu jsou uvedeny v Tab. [3.8.](#page-51-1) Jedná se o inženýrský odhad.

<span id="page-51-1"></span>

| Prameter |        | Mean Cov $[\%]$ | PDF                       | Unit              | Material model Coment:      |
|----------|--------|-----------------|---------------------------|-------------------|-----------------------------|
| Ĵс       | 77.9   | 16              | GMB min EV I              | [MPa]             |                             |
| $f_t$    | 3.9    | 20              | GMB max EV I              | [MPa]             |                             |
| Е        | 34,8   | 20              | WBL min $(3 \text{ par})$ | [GPa]             | 3D Nonlinear Cementitious 2 |
| $G_f$    | 219,8  | 33              | GMB max EV I              | $[J\cdot m^{-2}]$ |                             |
| Density  | 0,0023 | 4               | Normal                    | $[kton/m^3]$      |                             |

Tab. 3.8: Upravený CoV materiálových charakteristik – data predikce

Pomocí softwaru IO-SUPPORT (záložky INPUTS) byly vypočteny návrhové hodnoty materiálových charakteristik  $X_d$ , ty jsou uvedeny v Tab. [3.9.](#page-51-2) Na základě těchto výsledků byla provedena nelineární analýza pomocí softwaru ATENA.

<span id="page-51-2"></span>Tab. 3.9: Návrhové hodnoty materiálových charakteristik – data predikce

| Prameter    | Xd.    | Unit                            | Material model Coment:      |
|-------------|--------|---------------------------------|-----------------------------|
| $_{\rm fc}$ | 47,473 | [MPa]                           |                             |
| ft          | 2,1    | [MPa]                           |                             |
| Е           | 18,725 | [GPa]                           | 3D Nonlinear Cementitious 2 |
| Gf          |        | 83,176 $[J \cdot m^{-2}]$       |                             |
| Density     |        | $0,0023$ [kton/m <sup>3</sup> ] |                             |

Výsledná L-D křivka je zobrazena na Obr. [3.6,](#page-52-0) pro porovnání jsou zde uvedeny také předchozí výsledky. Z grafu je patrné, že výsledná hodnota únosnosti  $R_d$  u metody PSF je výrazně nižší. Konkrétně původní hodnota návrhové unosnosti u varianty "data z měření" byla  ${R_d}^{PSF}=156$  kN. Nyní je výsledek  ${R_d}^{PSF}=124$  s upravenými hodnotami CoV.

Na závěr můžeme konstatovat, že návrhová hodnota únosnosti dle PSF obecně vychází nižší než návrhové hodnoty stanovené dle plně pravděpodobnostního přístupu popřípadě pomocí metody ECOV. Nicméně tato skutečnost bude pro ověření v tomto praktickém případě vyžadovat další simulace s upraveným stochastickým modelem, abychom získali úplné korektní porovnání s ostatními metodami. Další varianty a vlivy jednotlivých veličin na návrhové hodnoty budou předmětem dalšího výzkumu.

<span id="page-52-0"></span>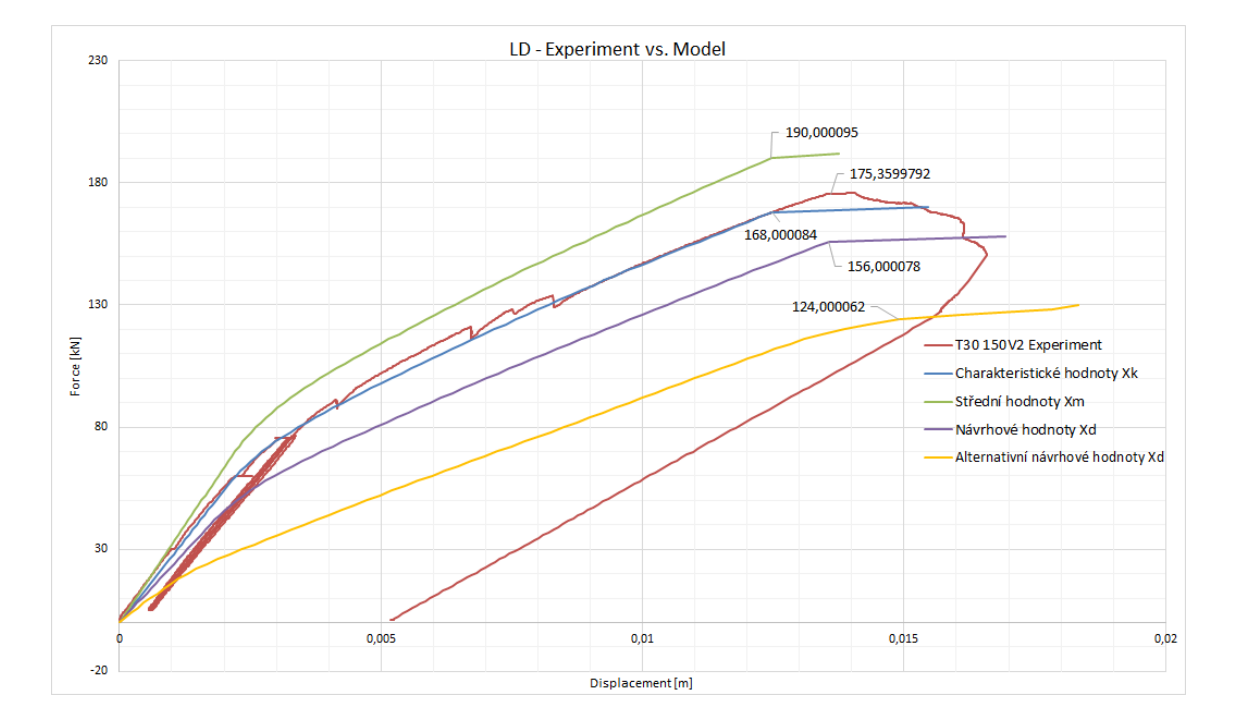

Obr. 3.6: LD diagramy – data predikce

## <span id="page-53-0"></span>**4 ZÁVĚR**

Bakalářská práce pojednává o pravděpodobnostních metodách návrhu konstrukcí, jejichž využití je s rozvojem výkonné výpočetní techniky a pokročilého softwaru mnohem rozšířenější. Nicméně je pravděpodobnostní analýza v mnoha ohledech pracnější a také náročnější na detailnější znalosti vstupních veličin. Cílem práce bylo vytvořit podpůrné nástroje, aby její využití bylo efektivnější. Jelikož pro samotný výpočet existují velice sofistikované programy, oblasti pro využití podpůrných nástrojů byly preprocessing a postprocessing. Těmito nástroji jsou databáze lomově-mechanických parametrů a software IO-SUPPORT. Oba nástroje najdou využití při zpracovávání pravděpodobnostních výpočtů pomocí softwarového balíku FReET/SARA/ATENA.

Podnětem pro tvorbu těchto podpůrných nástrojů byla jejich potřeba během rozsáhlého výzkumu, na kterém spolupracovaly FAST VUT v Brně a IKI BOKU University Wien za podpory rakouské firmy Franz Oberndorfer GmbH & Co KG. Cílem výzkumu bylo co nejpřesnější namodelování chování střešního nosníku.

V první kapitole je popsána vytvořená databáze lomově-mechanických parametrů betonů pevnostních tříd C40/50 a C50/60, kterou využijeme již při sestavování modelu konstrukce. Podkladem pro databázi byly výsledky laboratorních zkoušek. Díky velkému množství zkoušek mohly být stanoveny statistické parametry jednotlivých materiálových charakteristik a následně vytvořena databáze. Aby práce s ní při vytváření stochastického modelu konstrukce byla pohodlnější, byla následně implementována do softwaru FReET.

Druhá kapitola je zaměřena na popis nově vytvořeného softwaru IO-SUPPORT, který slouží pro preprocessing a postprocessing pravděpodobnostních výpočtů. První část programu INPUTS je zaměřena na stanovení hodnot materiálových charakteristik vstupujících do výpočtu dle různých normových resp. alternativních metod. Po provedeném výpočtu pomocí softwarového balíku FReET/SARA/ATENA jsou výsledky zpracovány pomocí druhé části programu s názvem RESPONSE. Zde dochází k výpočtu návrhové hodnoty odolnosti konstrukce a její následné vizualizaci.

Poslední kapitola ukazuje reálnou aplikaci nově vytvořených podpůrných nástrojů (především softwaru IO-SUPPORT) při modelování chování střešních předpjatých nosníků. Nejprve byly stanoveny hodnoty vstupních materiálových charakteristik. Po provedení několika nelineárních analýz byly výsledky vyhodnoceny. Abychom měli kompletní obraz únosnosti střešních nosníků, byly stanovény návrhové hodnoty únosnosti dle různých normových resp. alternativních metod zobrazeny ve výsledné vizualizaci. Vypracované nástroje umožní zpracovat řadu dalších variant, kdy se otestuje vliv CoV veličin, korelace a dalších aspektů na výslednou návrhovou únosnost  $R_d$  stanovenou dle normových a alternativních přístupů.

#### <span id="page-54-0"></span>LITERATURA

- <span id="page-54-5"></span>[1] ČERVENKA, V.: Global safety formats in fib Model Codel 2010 for design of concrete structures. In *Proceedings of the 11th International Probabilistic Workshop*, Brno, 2013.
- [2] ČERVENKA, V.; JENDELE, L.; ČERVENKA, J.: *ATENA Program Documentation – Part 1: Theory.* Cervenka Consulting, Prague, Czech Republic, 2007.
- <span id="page-54-3"></span>[3] Česká technická norma: *ČSN EN 1990 Zásady navrhování konstrukcí*. Český normalizační institut, 2003.
- <span id="page-54-9"></span>[4] Česká technická norma: *ČSN EN 1992 Navrhování betonových konstrukcí - Část2: Betonové mosty*. Český normalizační institut, 2006.
- [5] DOLEŽEL, J.: *Pravděpodobnostní analýza předem předpjatých panelů typu SPI-ROLL*. Diplomová práce, Vysoké učení technické, Brno, 2008.
- <span id="page-54-4"></span>[6] HOLICKÝ, M.; a kol.: *Příručka pro hodnocení existujících konstrukcí*. ISBN 978-80-01-03790-4, Česká technika - nakladateltví ČVUT v Praze, 2007.
- <span id="page-54-10"></span>[7] JCSS: *JCSS Probabilistic Model Code*. Joint Committee on Structural Safety, 2001.
- <span id="page-54-1"></span>[8] KARIHALOO, B. L.: *Fracture mechanics of concrete*. New York: Longman Scientific & Technical, 1995.
- <span id="page-54-6"></span>[9] KERŠNER, Z.; PUKL, R.; NOVÁK, D.: *Vybrané stati z nosných konstrukcí budov M03.* BRNO: VUT BRNO, 2006.
- <span id="page-54-7"></span>[10] LEHKÝ, D.; KERŠNER, Z.; NOVÁK, D.: FraMePID-3PB Software for Material Parameters Identification Using Fracture Test and Inverse Analysis. *Advances in Engineering Software*, 2013.
- <span id="page-54-2"></span>[11] NOVÁK, D.; KERŠNER, Z.; LEHKÝ, D.; aj.: Fracture tests of concrete specimens series I (C50/60) and II (C40/50). Research report, Brno University of Technology, Faculty of Civil Engineering, Institute of Structural Mechanics and Institute of Building Testing, 2014.
- <span id="page-54-8"></span>[12] NOVÁK, D.; ŘOUTIL, L.; NOVÁK, L.; aj.: Database of Fracture-Mechanical Concrete Parameters and its Implementation into Reliability Software Freet. In *Proc. of the 13th International Probabilistic Workshop (IPW 2015)*, ISBN 978-981-09-7963-8, Liverpool, UK, 2015.
- [13] NOVÁK, D.; VOŘECHOVSKÝ, M.; RUSINA, M.: FReET version 1.6 program documentation. 2015, user´s and Theory Guides.
- <span id="page-55-2"></span>[14] NOVÁK, D.; VOŘECHOVSKÝ, M.; TEPLÝ, B.: FReET: Software for the statistical and reliability analysis of engineering problems and FReET-D: Degradation module. *Advances in Engineering Software*, 2014.
- <span id="page-55-3"></span>[15] NOVÁK, L.; ŘOUTIL, L.; NOVÁK, D.: Implementace databáze lomověmechanických parametrů vybraných betonů do softwaru Freet. In *Modelování v mechanice 2015*, ISBN 978-80-248-3756-7, Ostrava, 2015.
- [16] ŘOUTIL, L.: *Aspekty určení lomových parametrů pokročilých cementových kompozitů pro modelování odezvy kvazikřehkých stavebních prvků*. Dizertační práce, Vysoké učení technické, 2011.
- <span id="page-55-0"></span>[17] SADÍLEK, V.; DOLEŽEL, J.; VOŘECHOVSKÝ, M.: *Řešené úlohy z oblasti spolehlivosti stavebních konstrukcí*. VUT BRNO, 2010.
- <span id="page-55-1"></span>[18] TEPLÝ, B.; NOVÁK, D.: *Spolehlivost stavebních konstrukcí*. Brno: Akademické nakladatelství CERM, s.r.o., 1999.

## **SEZNAM SYMBOLŮ, VELIČIN A ZKRATEK**

- <span id="page-56-0"></span> $a_{ef}$  efektivní délka trhliny
- počáteční délka trhliny (zářezu)
- $w$  otevření trhliny
- $\delta$  průhyb
- $\epsilon$  poměrné přetvoření
- zatěžovací síla
- $\sigma$  napětí
- $f_t$  tahová pevnost betonu
- $f_c$  tlaková pevnost betonu
- $\rho_v$  objemová hmotnost
- faktor intenzity napětí
- $K_c$  lomová houževnatost
- $G_f$  lomová energie
- $W_f$  lomová práce
- modul pružnosti
- $\mu_x$  střední hodnota náhodné veličiny
- $\sigma_{\lambda}^2$ rozptyl náhodné veličiny
- $\sigma$  směrodatná odchylka náhodné veličiny
- $CoV_X$  variační koeficient náhodné veličiny
- $\phi$  distribuční funkce
- $\phi_U$  distribuční funkce normalizovaného normalního rozdělení
- $\phi^{-1}$ inverzní distribuční funkce
- R náhodná veličina odolnosti konstrukce
- E náhodná veličina zatížení konstrukce
- Z náhodná veličina rezervy spolehlivosti konstrukce
- $\beta$  index spolehlivosti
- $\alpha$  váhový součinitel (citlivostní součinitel)
- $\gamma$  dilčí součinitel bezpečnosti
- $x_k$  charakteristická hodnota
- $x_d$  návrhová hodnota
- $x_m$  střední hodnota
- ECOV estimate of coefficient of variation
- PSF partial safety factor
- $V_R$  odhad variačního koeficientu pro ECOV
- $f_{ym}$  hodnota tahové pevnosti oceli vstupující do výpočtu dle ČSN EN 1992-2
- $f_{cf}$ hodnota tlakové pevnosti betonu vstupující do výpočtu dle ČSN EN 1992-2
- MKP metoda konečných prvků